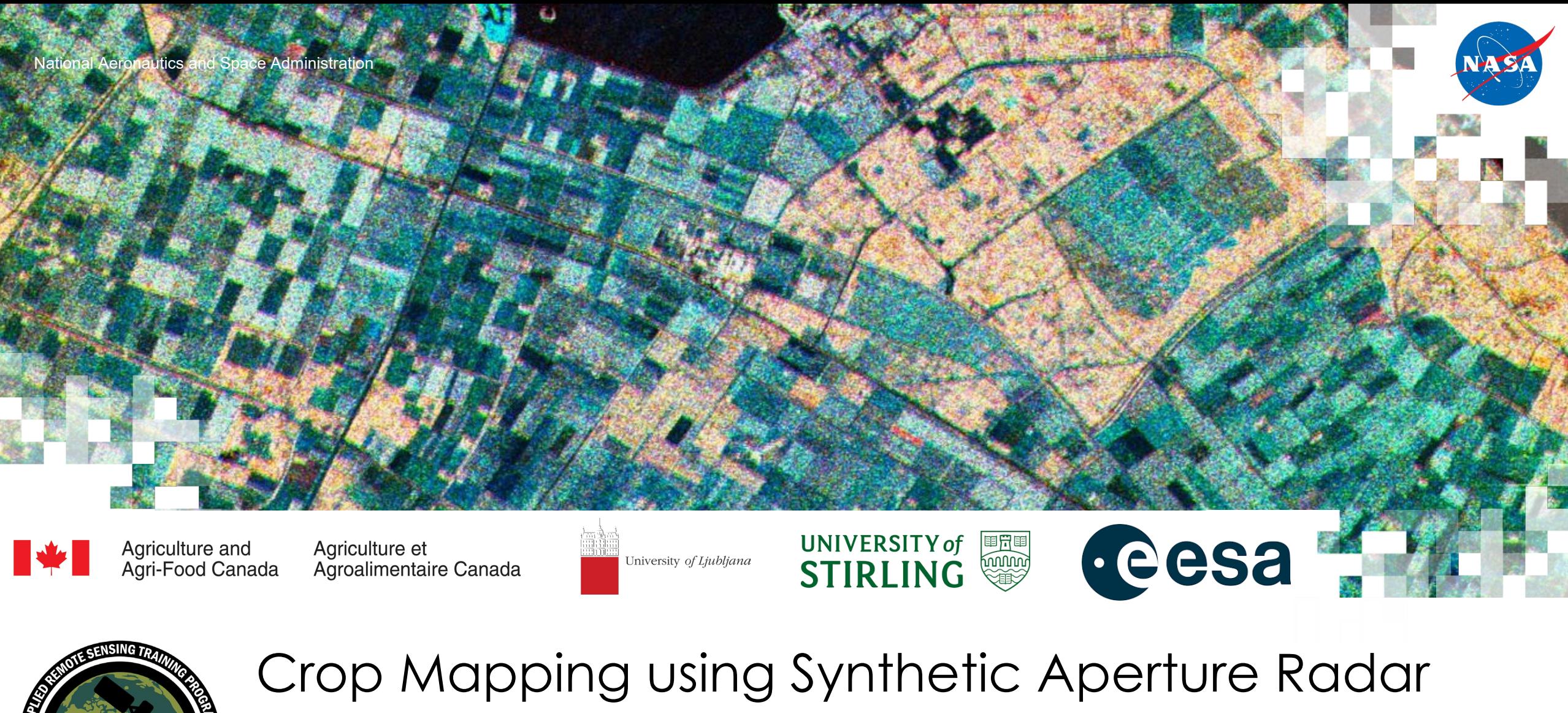

(SAR) and Optical Remote Sensing

April 11, 2023

### **Training Outline**

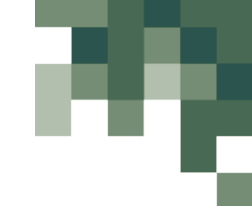

Crop Classification with Time Series of Polarimetric SAR Data April 4, 2023 April 6, 2023 **April 11, 2023**

Crop Classification with Time Series Optical and Radar Data

**Monitoring Crop Growth Through SAR-Derived Crop Structural Parameters**

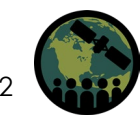

# **Homework and Certificate**

- Homework Assignment:
	- Answers must be submitted via Google Form
	- Due Date: April 25, 2023
- A certificate of completion will be awarded to those who:
	- Attend all live webinars
	- Complete the homework assignment by the deadline (access from website)
	- You will receive a certificate approximately two months after the completion of the course from: [marines.martins@ssaihq.com](mailto:marines.martins@ssaihq.com)

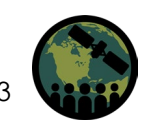

# **Training Objectives**

After participating in this 3-part training, attendees will be able to:

- Explain how polarimetric parameters are used for crop condition assessment
- Demonstrate how to perform Sentinel-1 SAR preprocessing to derive quasi polarimetric parameters
- Perform a calibration of a SAR-based vegetation index to NDVI
- Monitor crop growth with multitemporal polarimetric SAR (PolSAR) data from Sentinel-1
- Examine crop growth using a canopy structure dynamic model and time series of Sentinel-<br>1 imagery
- Classify crop type using a time series of radar and optical imagery (Sentinel-1 & Sentinel-2)

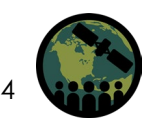

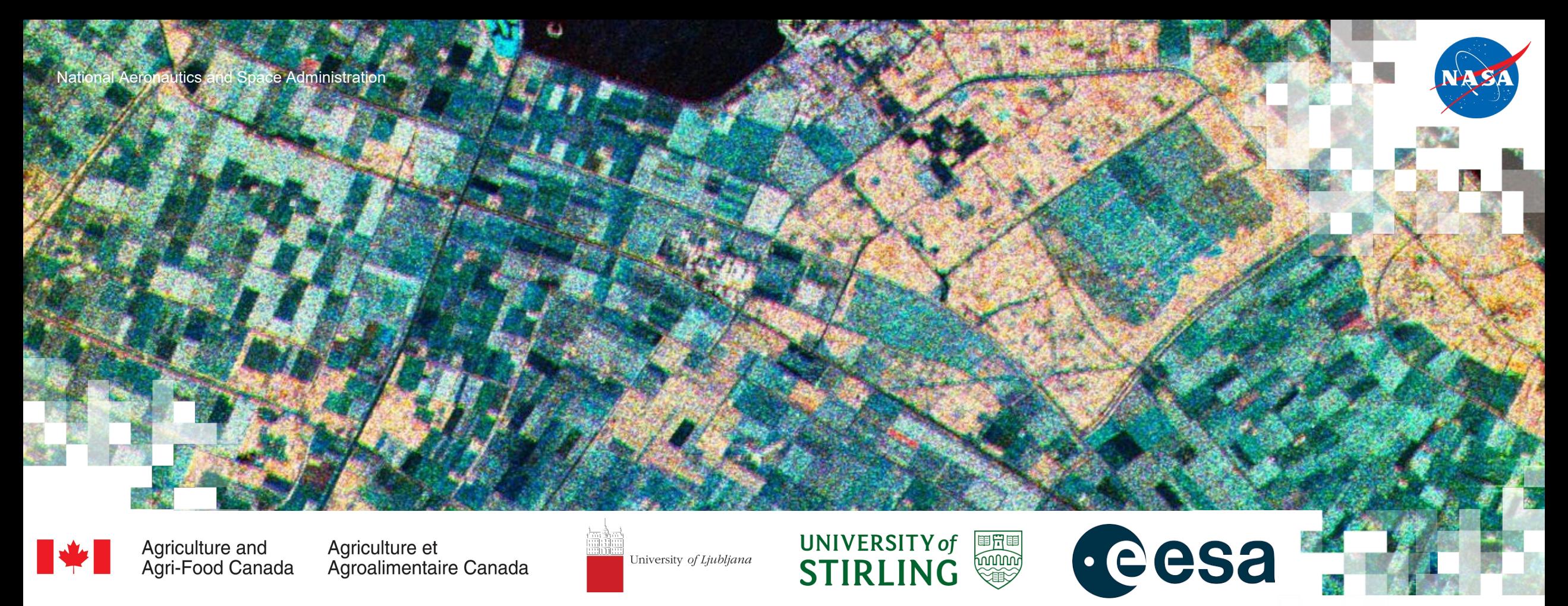

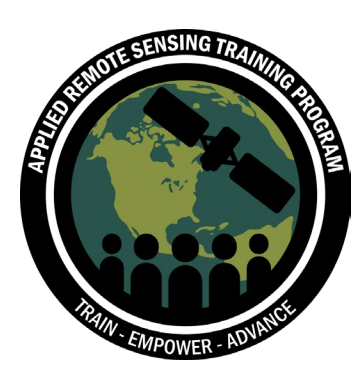

# Monitoring Crop Growth Through SAR-Derived Structural Parameters

Emily Lindsay, Heather McNairn, and Xianfeng Jiao – Agriculture and Agri-Food Canada

April 11, 2023

### **Outline**

#### **Introduction (Heather McNairn)**

- Rationale for developing a SAR Vegetation Index (SAR VI)
- Sentinel-1 SAR parameters for crop condition monitoring
- SAR VI calibration to Normalized Difference Vegetation Index (NDVI)
- Crop Structure Dynamics Model

#### **Hands on exercise (Emily Lindsay)**

- Sentinel-1 SAR preprocessing
- Deriving quasi-polarimetric parameters from Sentinel-1 Single Look Complex (SLC) data
- Calibration of SAR VI to NDVI

## **Learning Objectives**

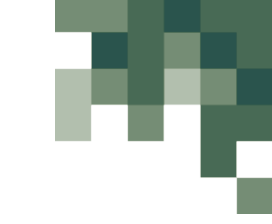

After participating in this training, attendees will be able to:

- State the benefits of incorporating radar data with optical imagery for operational crop condition assessment monitoring.
- Explain how polarimetric parameters are used for crop condition assessment.
- Summarize the workflow for creating a SAR VI that can be calibrated against optical NDVI to create a daily time step of specific crop conditions.
- Demonstrate how to perform Sentinel-1 SAR preprocessing to derive quasipolarimetric parameters.
- Perform a calibration of SAR VI to NDVI.

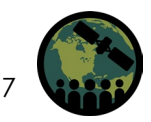

# **Climate Change and Agriculture**

- 
- Uncertainty remains regarding how climate change will impact agriculture.
- Understanding what has been "typical or normal" for a specific geography is important to develop adaptation strategies.

**Opportunities** 

- Expansion of agriculture in certain regions
- Changes in temperature and precipitation can encourage planting of new crops in new regions

**Challenges** 

- Increased intensity and frequency of droughts and violent storms, impacting yields and unseeded acres
- Greater prevalence of pests and pathogens; increased range, frequency and severity of insect and disease infestations

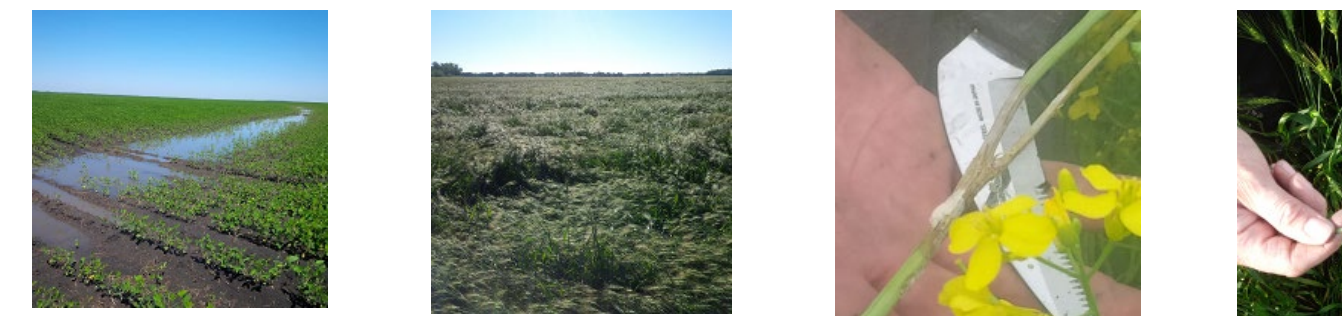

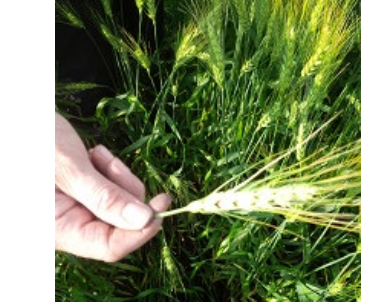

<https://agriculture.canada.ca/en/environment/climate-scenarios-agriculture>

NASA's Applied Remote Sensing Training Program

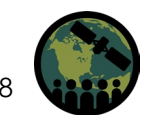

# **Monitoring Crop Condition from Space**

- The Normalized Difference Vegetation Index (NDVI) is used extensively by the agriculture sector as a proxy of crop condition and productivity.
- NDVI is the normalized ratio of red and infrared optical reflectance and is correlated with productivity indicators (e.g., Leaf Area Index, chlorophyll, and biomass).
- Globally, **operational monitoring systems** have been built based on time series NDVI (examples include U.S. Department of Agriculture VegScape [\(https://nassgeo.csiss.gmu.edu/VegScape/](https://nassgeo.csiss.gmu.edu/VegScape/)), the Group on Earth Observations (GEO) Global Agricultural Monitoring System (GLAM; <https://cropmonitor.org/>), and the Global Information and Early Warning System (GIEWS; [https://www.fao.org/giews\)](https://www.fao.org/giews) of the United Nations.
- Typically, these operations provide a metric of current crop condition **relative to**  "**normal**" conditions for a specific geographical location and time in the growing season.

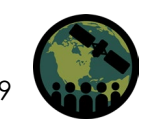

# **The Canadian Crop Condition Assessment Program (CCAP)**

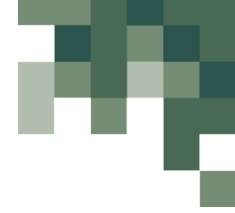

- As an example, Statistics Canada delivers a national operational crop condition monitoring system with the assistance of Agriculture and Agri-Food Canada.
- The Crop Condition Assessment Program (CCAP) is a very important service accessed by federal and provincial government agencies, grain marketing agencies, crop insurance companies, researchers, and producers.
- CCAP provides reliable, objective, and timely information on crop and pasture/rangeland conditions for Canadian agricultural lands and the northern portion of the United States.

<https://www23.statcan.gc.ca/imdb/p2SV.pl?Function=getSurvey&SDDS=5177#a1>

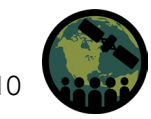

### **The Canadian Crop Condition Assessment Program (CCAP)**

- CCAP estimates of NDVI are created using a 7-day composite of NOAA AVHRR images or MODIS.
- Image products are created **weekly** and delivered at a **250 m** spatial resolution; value-added products include charts, tabular data, and map products of average crop condition by administrative units.
- CCAP compares current conditions to the **historical normal** (back to 1987 for AVHRR and 2000 for MODIS).
- CCAP is run from Julian week 15 (which begins between April 6 and 12) to Julian week 41 (which begins between October 11 and 17).

<https://www23.statcan.gc.ca/imdb/p2SV.pl?Function=getSurvey&SDDS=5177#a1>

#### **Crop Condition Assessment Program (CCAP)**

0.090

April 18 to 24

0.2189

 $-0.1288$ 

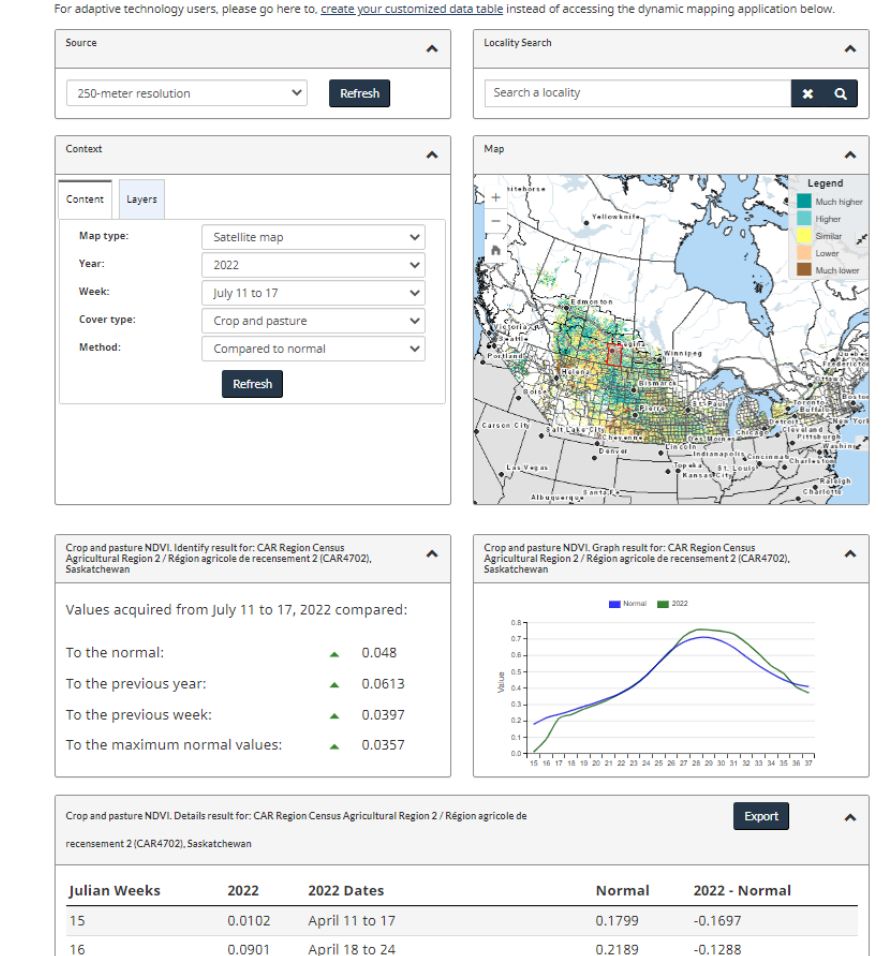

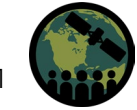

# **The Canadian Crop Condition Assessment Program (CCAP)**

#### Optical NDVI (August 2–8, 2021) compared to normal

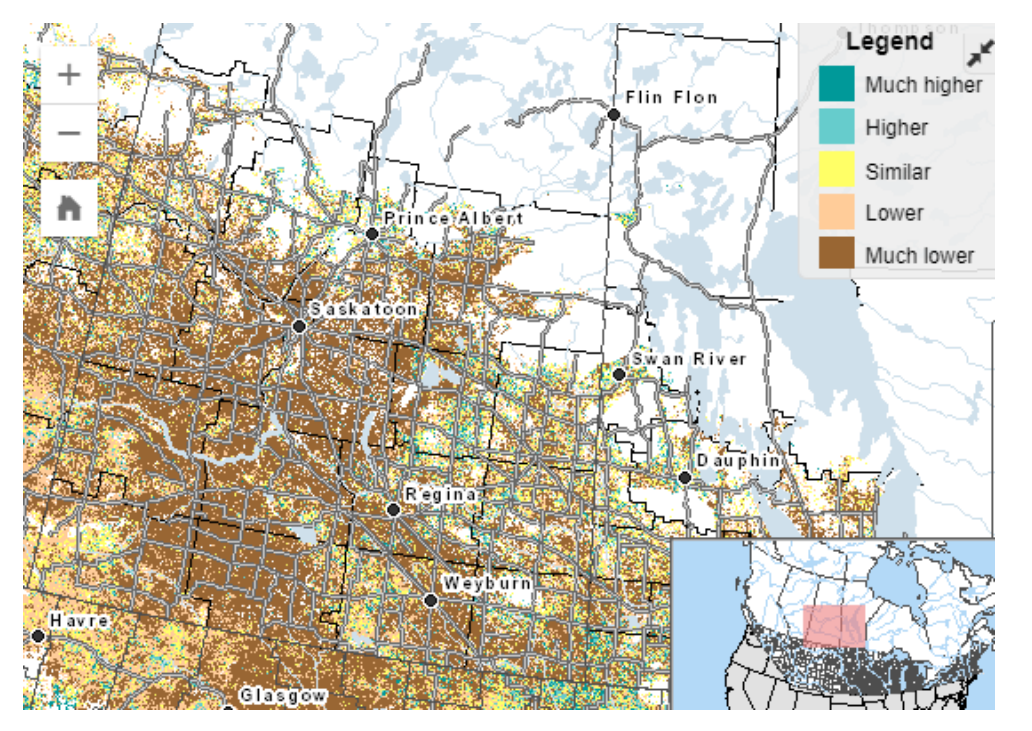

<https://www35.statcan.gc.ca/CCAP/en/index#tbDetails>

OTTAWA, Aug 30 (Reuters)

"Canola production in Canada plunged by 24.3% in 2021 compared to 2020 amid a bad drought while overall wheat production fell by 34.8%..."

"Farmers across Western Canada have had to contend with a lack of rain and higher-than-average temperatures throughout the growing season. This has exacerbated soil moisture conditions, which were already low at the start of the year," said Statscan. The survey was based in part on satellite and agroclimatic data.

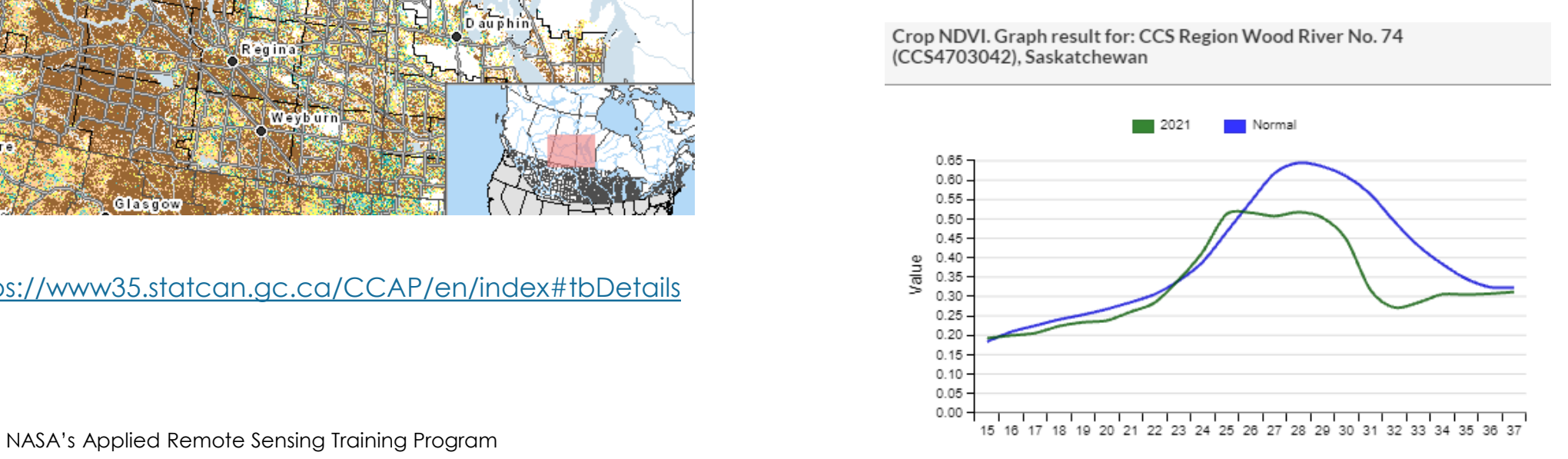

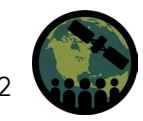

# **Limitations of Optical Based Crop Condition Monitoring**

- One NDVI data point (per pixel/administrative unit) is provided each week.
- 7-day stacks are used to mitigate cloud cover (assume at least one AVHRR or MODIS pixel over 7 days will be cloud free).
- These stacks leverage optical satellites which provide a daily image, but at coarse spatial resolutions (250 m or larger).
- At this resolution it is difficult to assess field level crop condition and a single pixel may contain multiple fields and crop types.

<https://geoprod.statcan.gc.ca/ccap/en/index>

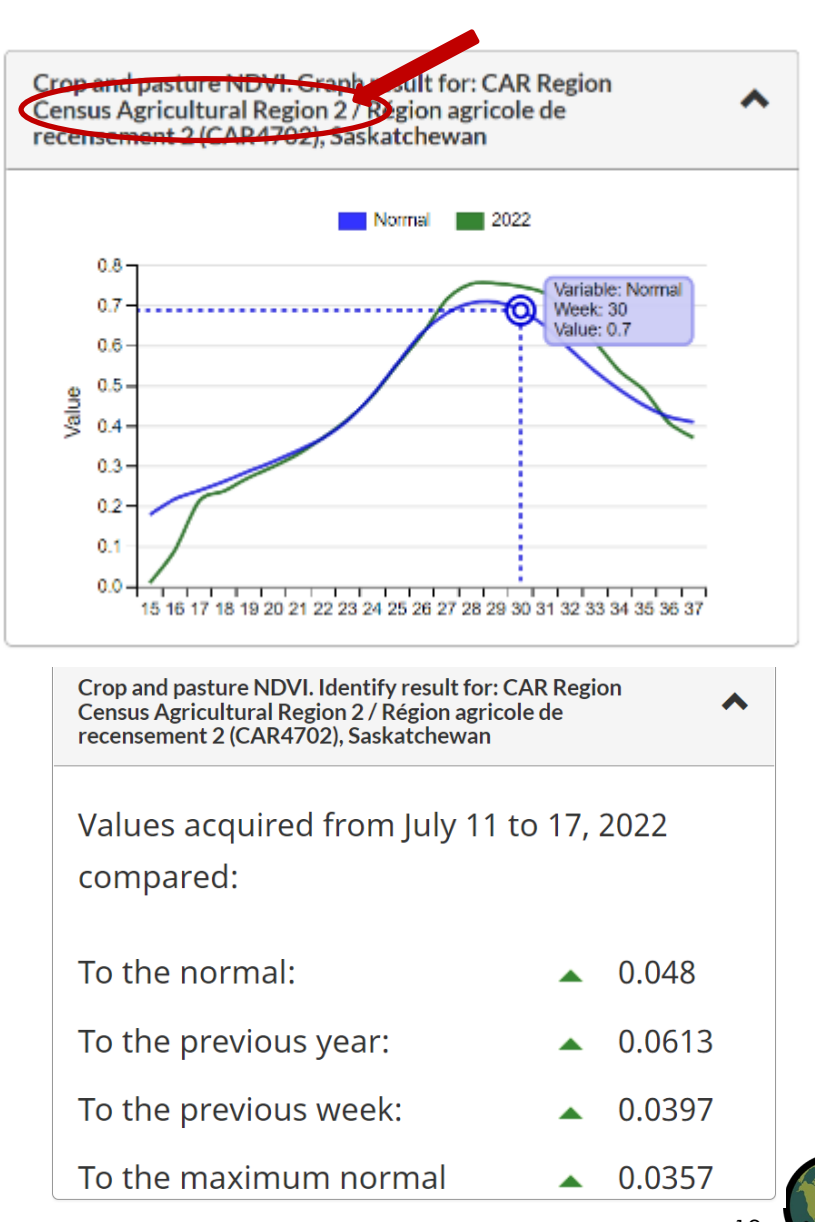

## **Monitoring Crop Condition Using Synthetic Aperture Radar (SAR)**

- Research to develop a SAR-based Vegetation Index (SAR VI) is on-going. The Radar Vegetation Index (RVI) developed by Kim and van Zyl (2009) is an example.
- Agriculture and Agri-Food Canada has developed an alternate approach. It is **critical** that SAR estimates of crop condition can be integrated into NDVI-based operations that have run for decades.
	- Promotes uptake by community; it is not an option to replace current system.
	- Crop condition must be assessed against historical normal (optical NDVI based).
	- When MODIS replaced AVHRR, a calibration was done so that historical normal could continue to be leveraged. For CCAP, measure of normal (for specific week and geography) uses data from last 35 years
- Objective is to create a SAR VI that can be calibrated against optical NDVI and thus integrated into Canada's operational system.

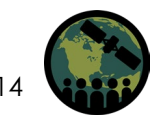

# **SAR to Estimate Crop Condition**

- Optical sensors
	- Visible-infrared reflectance responds to leaf pigmentation and the structure at both the leaf and canopy scales; **canopy structure** (leaf area and leaf orientation) also impacts reflectance measured at satellite scales.
- SAR sensors
	- Geometry of the target dictates not only the intensity of radar backscattering but also the angular scattering characteristics. The size, shape, and orientation of canopy components have a very significant impact on SAR responses.
	- SAR backscatter has been used to estimate crop biophysical parameters linked with **canopy structure** (leaf area and biomass).
- Polarimetry
	- Provides a more complete characterization of SAR response (not only backscatter intensity but also information about how canopy structure scatters waves).
	- Canopy structure is closely linked with crop development (phenology) and biomass accumulation.

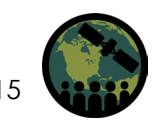

# **Processing Flow for SAR**

#### **Fully polarimetric (Quad Pol)**

- Transmit two orthogonally polarized waves (for example H and V); receive two orthogonally polarized waves (for example H and V); **measure and retain phase**
- Single Look Complex (SLC) data can be stored as a 3x3 covariance matrix with 9 elements to capture full scattering characteristics
- Examples: RADARSAT-2 or RADARSAT Constellation Mission (RCM) QP modes

#### **"Quasi-" polarimetric (or "pseudo" pol)**

- Transmit one polarization (for example V linear or circular) and receive two orthogonal polarized waves (for example V and H); **measure and retain phase**
- SLC data can be stored as a 2x2 covariance matrix with 4 elements to capture some scattering characteristics
- Examples: Sentinel-1 dual-pol SLC or RCM Compact Polarimetric mode

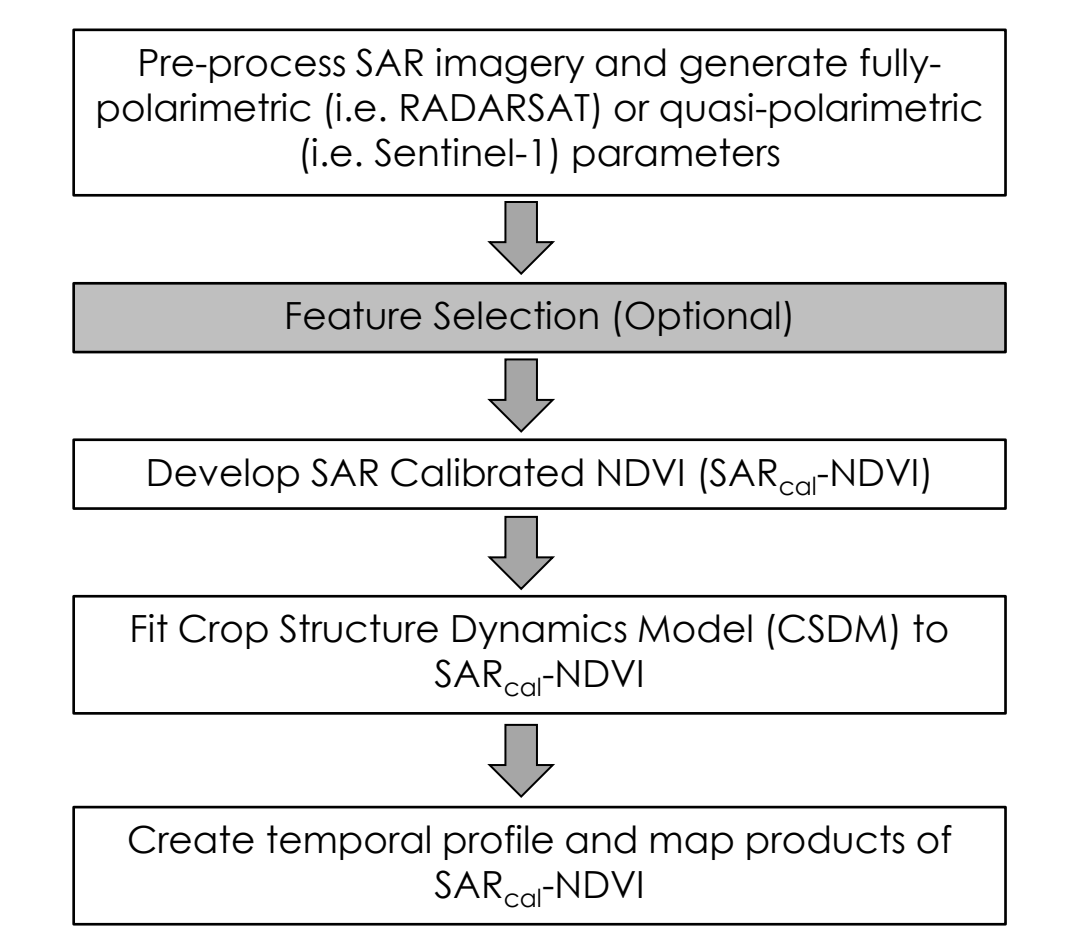

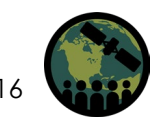

# **Sentinel-1 Single Look Complex (SLC) Data**

- AAFC has completed modeling for both RADARSAT-2 and Sentinel-1. The focus for this training will be Sentinel-1 given consistent coverage with this constellation.
- Sentinel-1 dual-pol (VV, VH) SLC data can be stored in a 2x2 covariance matrix [C2].
	- uses the full available signal bandwidth, and
	- phase is preserved and each pixel consists of both a real and imaginary component
- Using the 2x2 covariance matrix [C2] we are able to derive scattering parameters that are **similar** to fully polarimetric parameters.

$$
C_2 = \begin{bmatrix} C_{11}C_{12} \\ C_{21}C_{22} \end{bmatrix} = \begin{bmatrix} |S_{VV}|^2 S_{VV} S_{vh}^* \\ S_{vh} S_{VV}^* |S_{vh}|^2 \end{bmatrix}
$$

### **Selected Polarimetric Parameters**

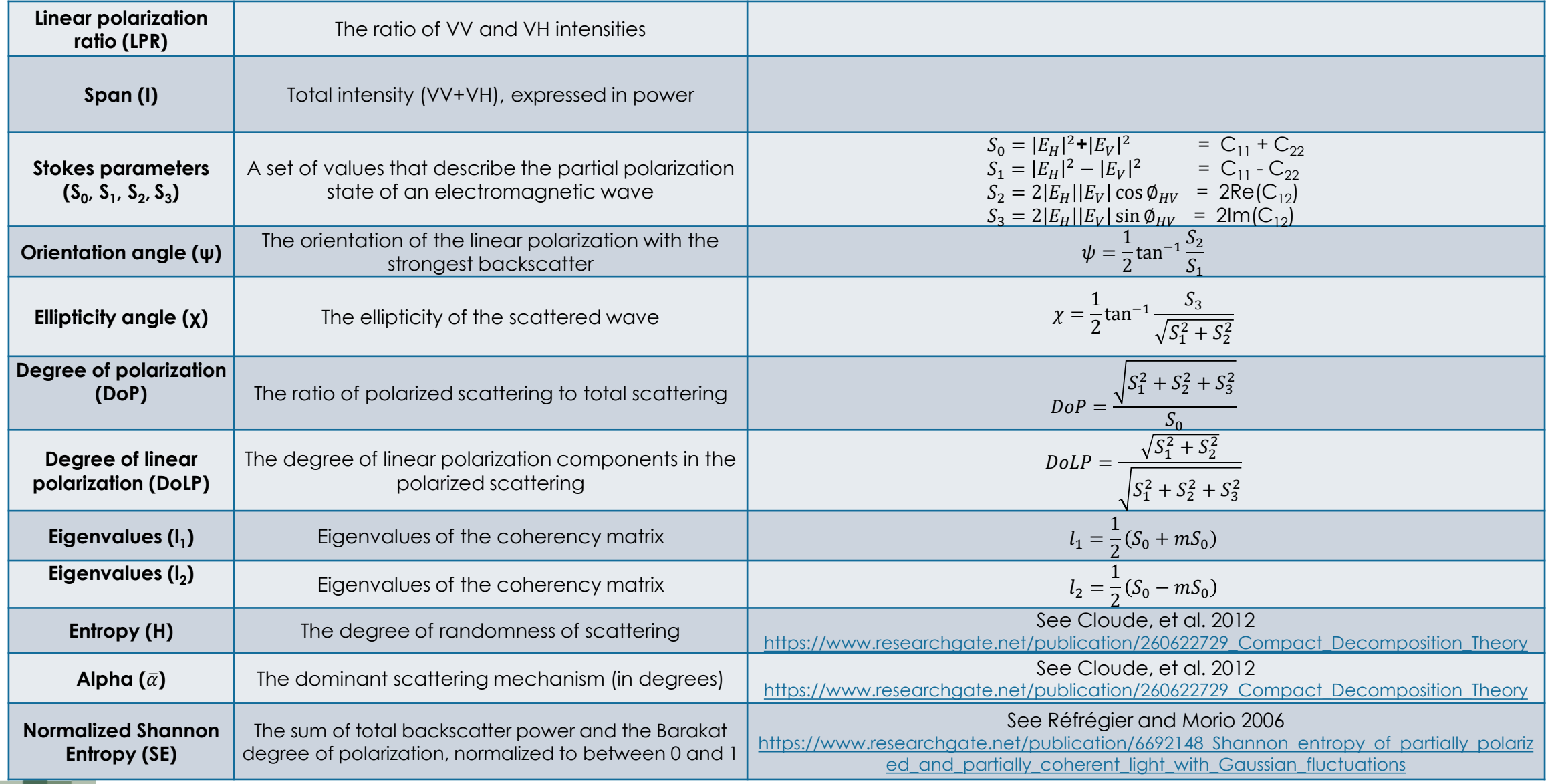

### **Study Site – Carman/Elm Creek Manitoba (Canada)**

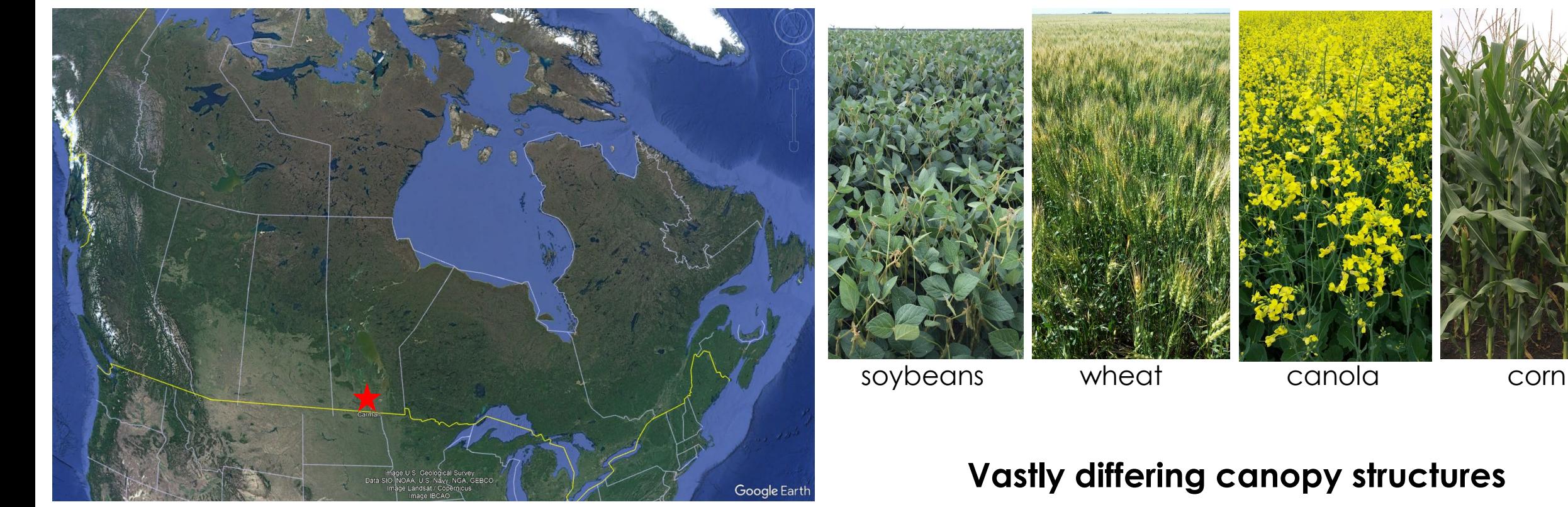

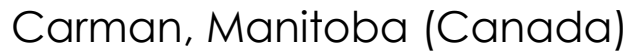

# **Intensity Parameters**

- Backscatter intensity (VV and VH) and polarization ratio (VV/VH)
- Total power (Span)
	- The total power (intensity) received by the four channels of a fully polarimetric radar system or two channels for quasi-polarimetric.
	- Fully polarimetric:  $HH + HV + VH + VV$
	- Quasi polarimetric (assuming V transmit and V+H on receive): VV+VH
- Low Span for bare soils due to the quasi-specular reflection of the SAR waves.
- High Span for land covers with more vegetation due to the high radar return linked to volume scattering.
- Sentinel-1: no HH intensity recorded but this is typically a less important intensity when considering agricultural land cover. Carman, Manitoba, Canada

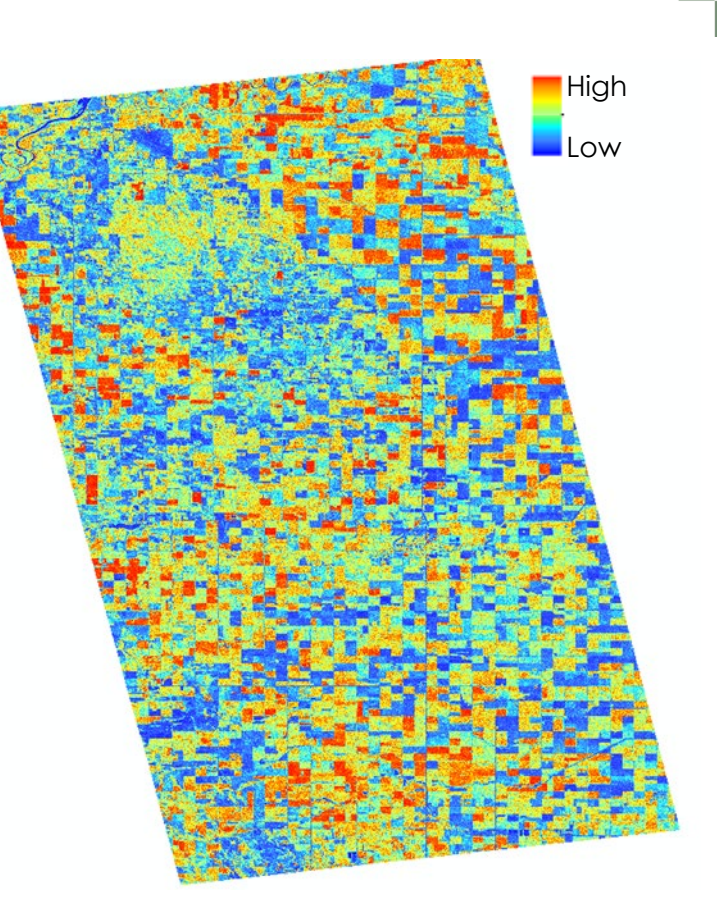

**S0 or Span (VV+VH)** Sentinel-1 (August 8, 2019)

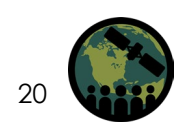

# **Degree of Polarization (DoP)**

- A propagated wave is completely polarized.
- If the target is composed of elements with varying orientations (leaves, stalks, flowers, etc.) waves scattered by these individual elements will vary in phase and polarization.
- These multiple scattering events result in a scattered wave that is partially polarized and partially unpolarized, measured as the **DoP.**
- The ratio varies among crop types and changes as crops grow (different phenology and canopy conditions).
- DoP is high early in season and after harvest when vegetation cover is low; DoP decreases as crops grow.

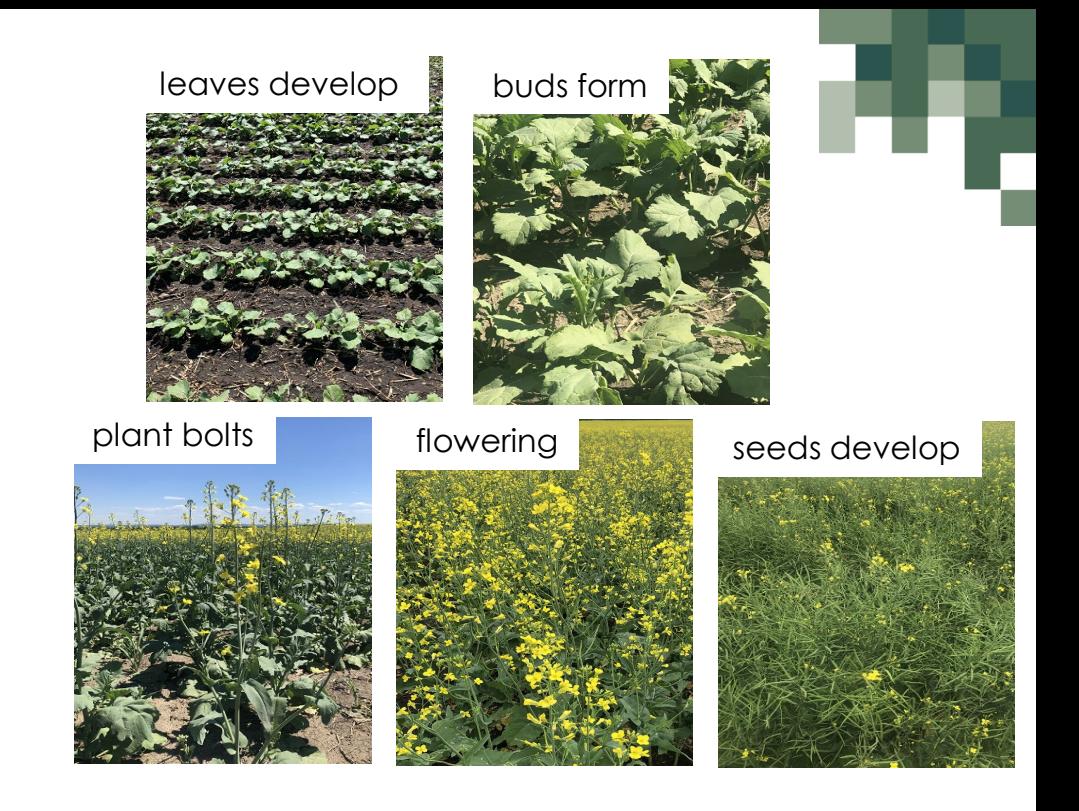

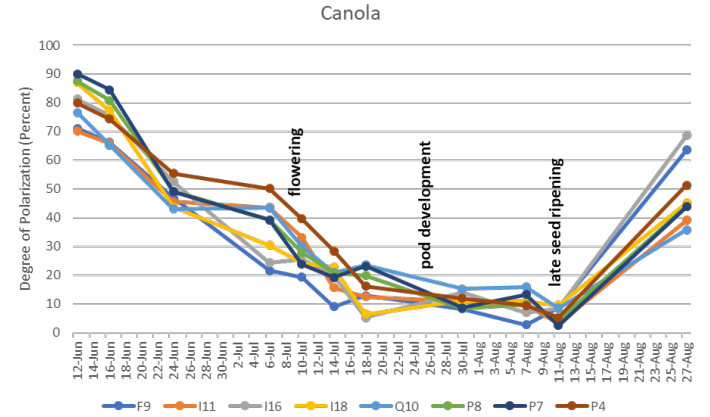

Changes in DoP as Crops Develop RCM Compact Polarimetric Data (Dingle Robertson et al., 2022)

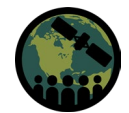

### **Stokes Parameters**

- First Stokes vector parameter  $(S_0)$  represents the total intensity of the radar backscatter (polarized and unpolarized), which is the sum of the powers of the two orthogonallypolarized received waves.
- Other three parameters  $(S_1, S_2,$  and  $S_3)$ describe the properties of the **polarized** portion of the EM field.

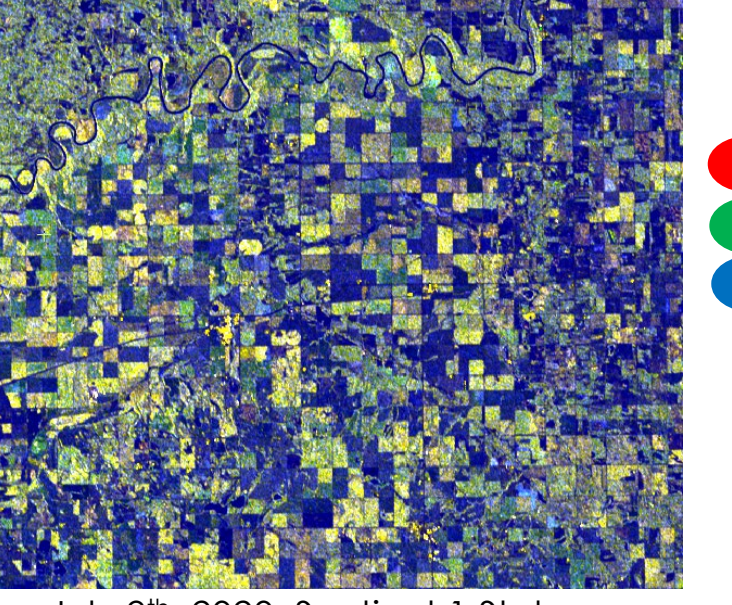

July 9th, 2020, Sentinel-1 Stokes Carman Manitoba

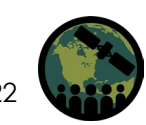

S1

S0

S2

## **Stokes Parameters**

• S1, S2, and S3 need to be interpreted together.

S1 – difference in powers of received channels (H and V)

 $S2$  – dominance of linear  $+45^{\circ}$  over linear  $-45^{\circ}$ 

S3 – dominance of right-handed circular over left-handed circular

• Behavior of Stokes parameters changes as crop structure changes (accumulation of leaves and stems, development of flowers, fruit and seeds).

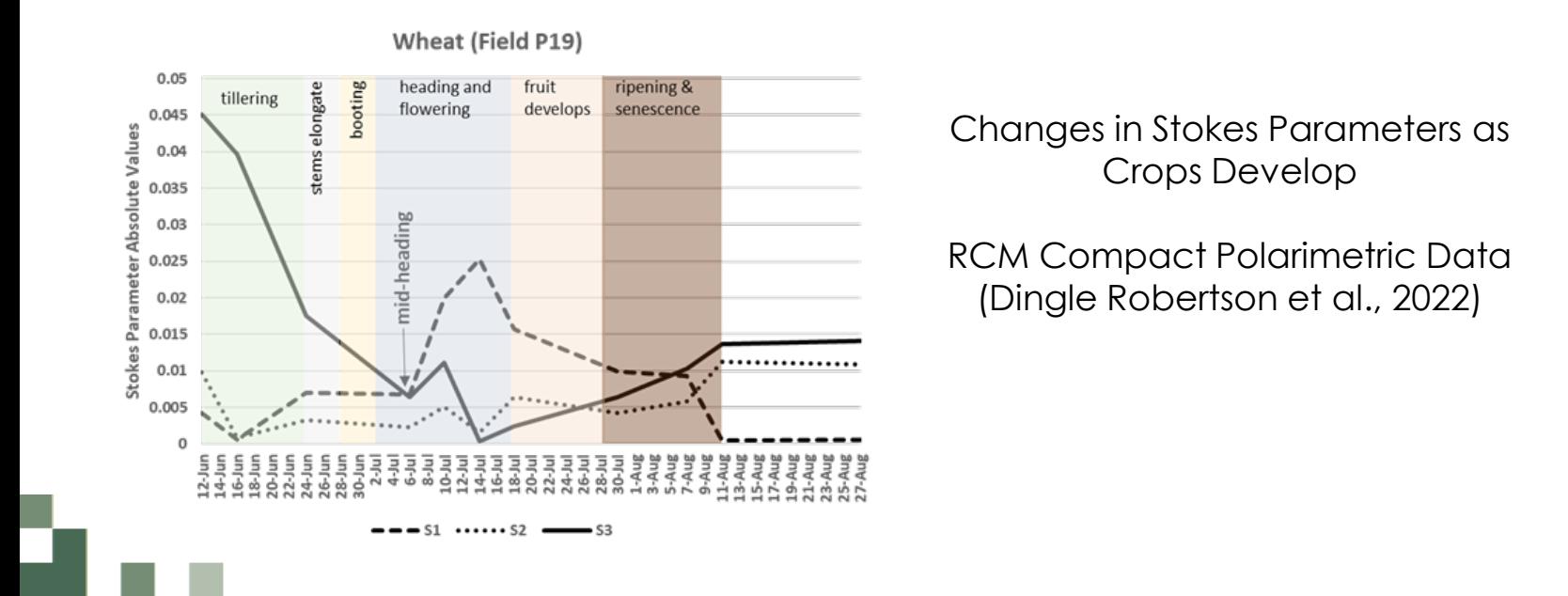

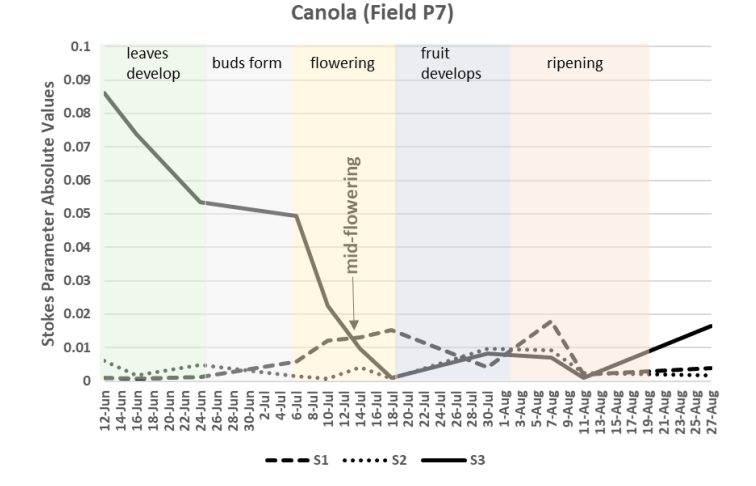

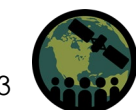

# **Degree of Linear Polarization (DoLP)**

- In contrast to DoP, the degree of linear polarization (**DoLP**) references only the polarized scattering and measures the percentage of this polarized energy which is linearly polarized (regardless of the orientation angle of these linear waves).
- If there are linear features in the canopy, linear polarization may dominate scattering (high DoLP).
- Differences in structure (from crop to crop; as crops grow) will change DoLP.

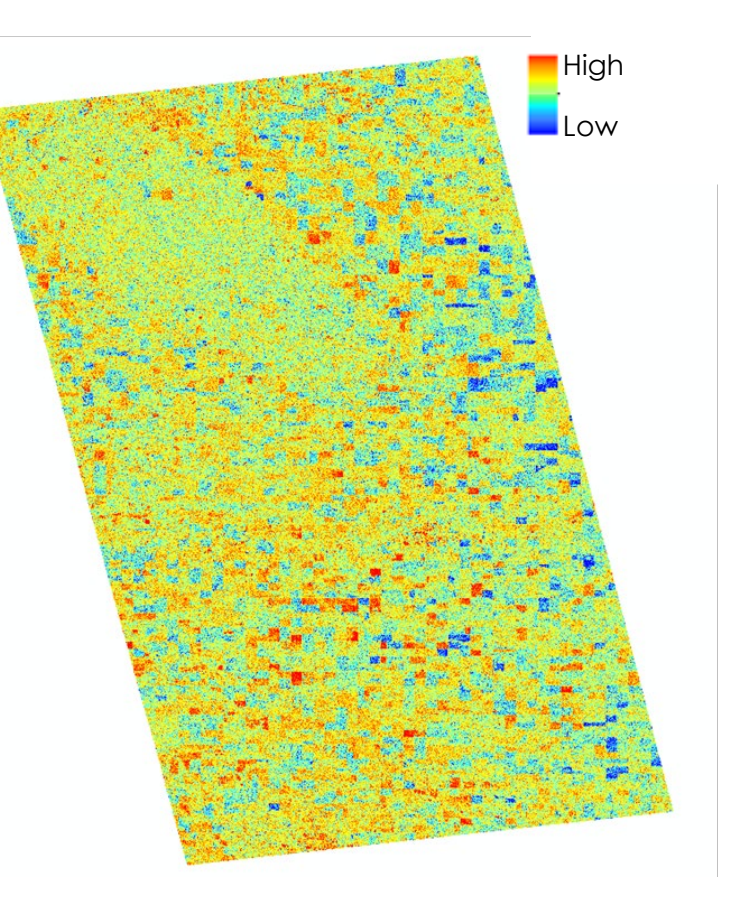

Carman, Manitoba, Canada **Degree of Linear Polarization (DoLP)** Sentinel-1 (August 8, 2019)

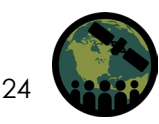

# **Entropy**

- Cloude et al. (2012), Cloude (2007) developed a dual-polarized version of the fully polarimetric H/α/A decomposition method, which only includes entropy (H) & alpha(α).
- Entropy is a measure of randomness of scatter from point to point within the target, with **the predictability in scattering characteristics declining as crop canopies develop.**
- Shannon entropy (SE) was introduced by (Réfrégier and Morio, 2006; Morio et al., 2007). SE is the sum of two contributions related to the intensity (SE<sub>i</sub>) and the degree of polarization (SE<sub>p</sub>).

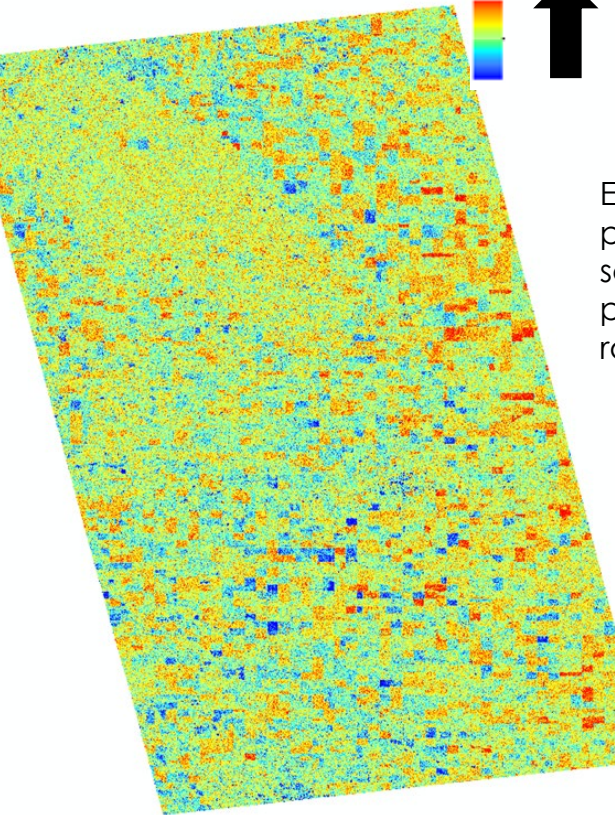

Carman, Manitoba, Canada Sentinel-1 (August 8, 2019)

Entropy: From predictable scattering to less predictable (more random) scattering.

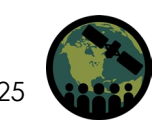

### **Alpha**

- Crop canopies result in a mixture of scattering mechanisms (single, double, multiple), although one type of scattering typically dominates.
- Alpha angle indicates which of these scattering mechanisms dominate; as canopies develop the contributions from multiple and double bounce typically increase.

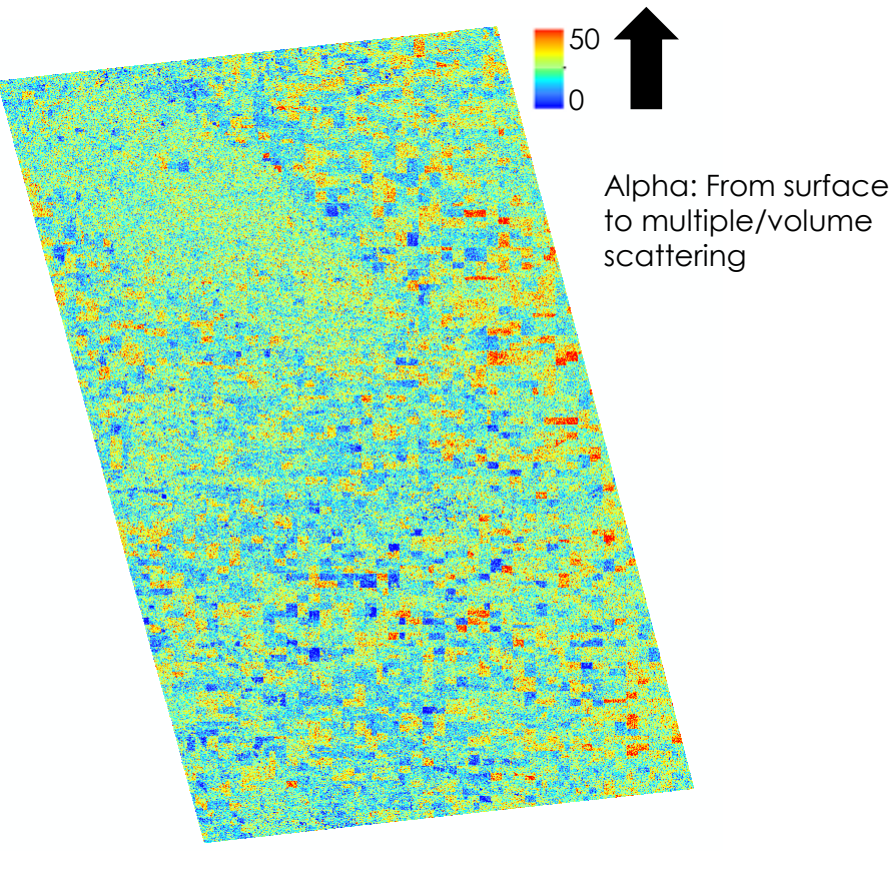

Carman, Manitoba, Canada Sentinel-1 (August 8, 2019)

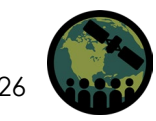

### **Selected as High Importance for Modeling Crop Condition**

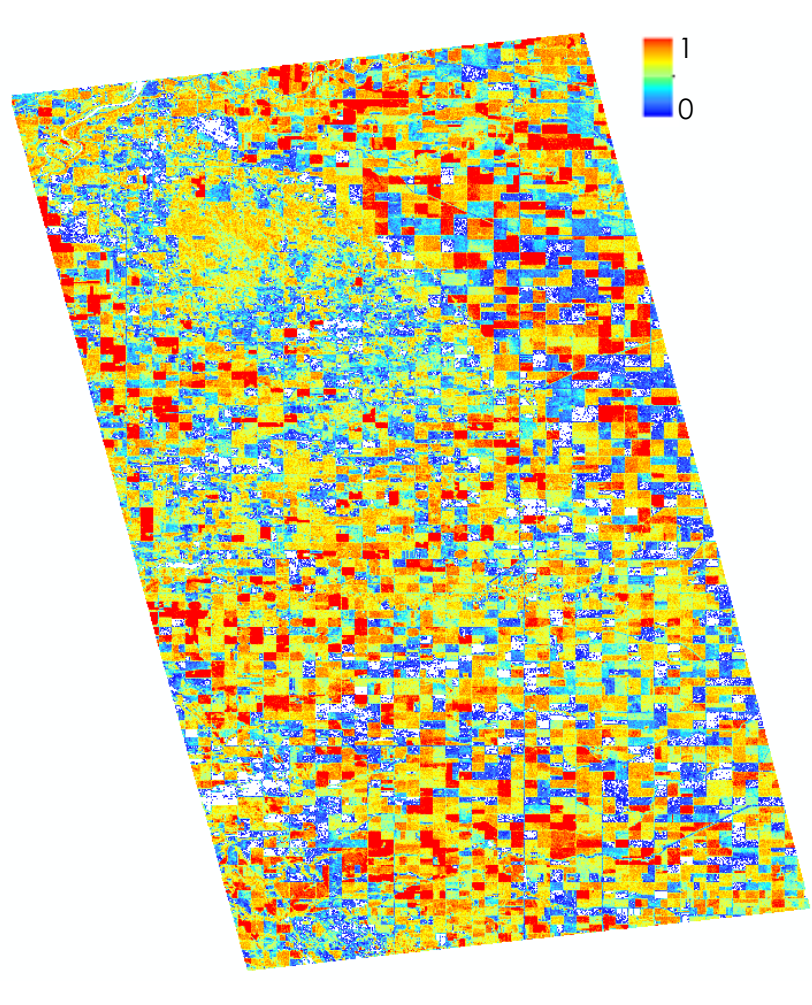

Carman, Manitoba, Canada **Normalized Shannon Entropy** Sentinel-1 (August 8, 2019)

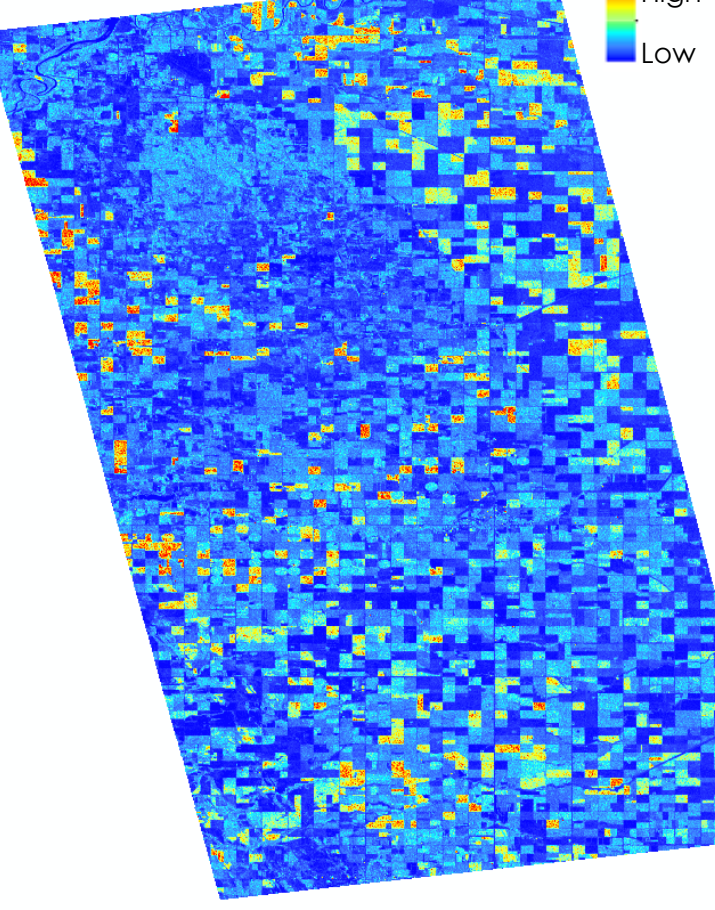

**High** 

- Sum of the first and second eigenvalues (I1 and l2) equals the total backscatter intensity.
- Second eigenvalue expresses half of the intensity of the unpolarized component of the scattered wave.
- While DoLP describes the linearity of the polarized scattering, l2 captures the amount of unpolarized scattering.

Carman, Manitoba, Canada **Second Eigenvalue (l2)** Sentinel-1 (August 8, 2019)

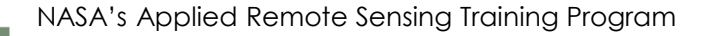

### **Parameter Feature Selection**

- All Sentinel-1 SAR parameters are derived from 2x2 covariance matrix.
- Parameters can be cross-correlated and offer redundant information.
- Using a "large" number of variables can result in model overfitting.
- SAR parameter feature selection is optional (pre-select features or allow machine learning models to select best features).
- Many options for feature selection (Least Absolute Shrinkage and Selection Operator [LASSO] is one example).

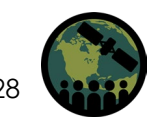

# Develop SAR Calibrated NDVI (SAR<sub>cal</sub>-NDVI)

**Data sources**: Sentinel-1 SLC and Sentinel-2 (AAFC has also tested RADARSAT-2 QP) **Crop types**: corn, canola, wheat, soybeans, barley and oats

#### **Pre-Processing**

- Derive SAR polarimetric parameters (Sentinel-1) and NDVI (Sentinel-2).
- Feature selection is optional.
- Create image segments (from Sentinel-2 NDVI product).
- Calculate mean SAR response and mean NDVI per image segment (on crop-by-crop basis; also, all crops).
- Using segments (not pixels) to reduce residual SAR noise.

**Create calibration function** (multiple SAR parameters to NDVI) using machine learning algorithms.

- Machine learning models:
	- Feed Forward Artificial Neural Network (ANN)
	- Least Square Boost Regression (LSBoost)
	- Random Forest Regression (RFR)
- Given its easy and successful implementation, **RFR will be demonstrated in this training.**

Coefficients of Determination (R2) Sentinel-1 Parameters and Sentinel-2 NDVI Validation Results

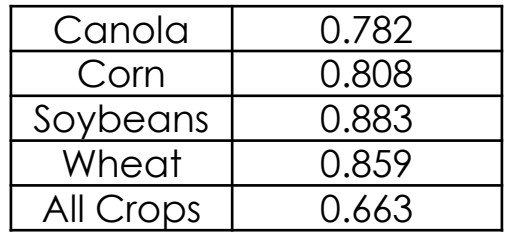

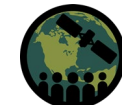

# Fit SAR<sub>cal</sub>-NDVI to Crop Structure Dynamics Model

- A Crop Structure Dynamics Model (CSDM) is used to fit SAR VI estimates to create a daily time step of crop condition.
- This approach improves temporal (daily) and spatial (sub-field) estimates of crop condition .

$$
D = D_{max} \left[ \frac{1}{1 + e^{-b(T - T_i)}} - e^{-a(T - T_s)} \right]
$$

D: canopy structural descriptor with a maximum achievable value  $D_{max}$ . D is set as  $SAR_{col}$ -NDVI

T: the accumulative Growing Degree Days (GDD; for Canada, set to May 1)

The model describes the canopy structure in two parts: growth and senescence.

The growth period is defined by a logistic equation with parameters b and T<sub>i</sub>. The coefficient b is the relative growth rate at the inflection point T $_{\sf i}$ .

The senescence is defined by an exponential equation with parameter a and T<sub>s</sub>. a is the senescence rate. T<sub>s</sub> represents the accumulative GDD at which D decreases to 0 due to senescence.

- Programmed in MATLAB
- Five coefficients ( $D_{\text{max}}$ , a, b, T<sub>i</sub> and T<sub>s</sub>) optimized using the Levenberg-Marquardt least squares method.

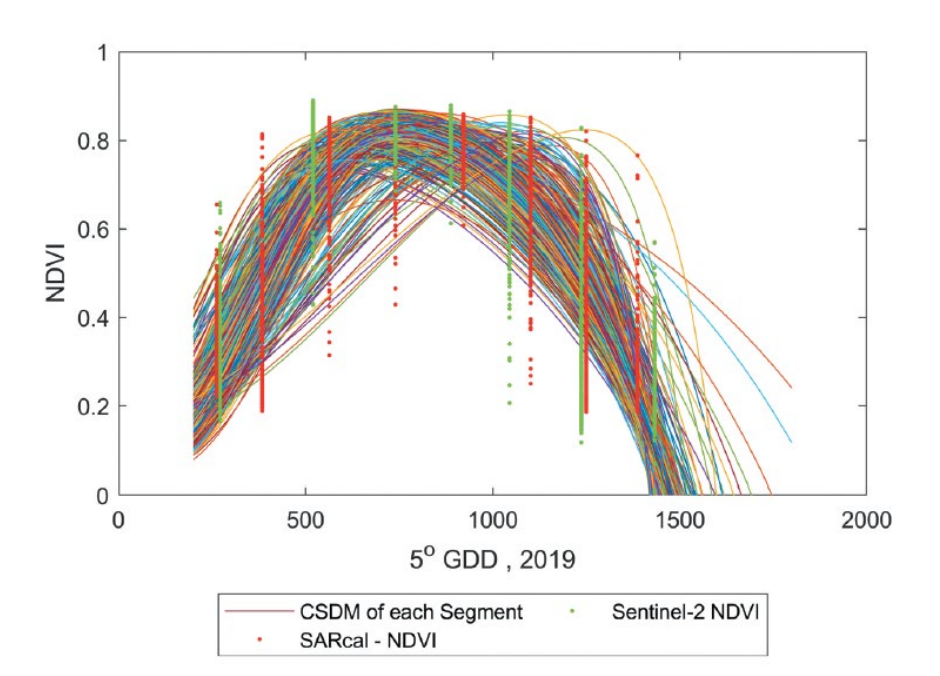

**Green dots**: NDVI from Sentinel-2 **Red dots:** SAR<sub>cal</sub>-NDVI from Sentinel-1

Lines: CSDM fit for each sub-field object (Jiao et al., 2022)

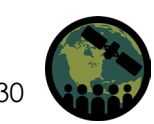

# **Growing Degree Days (GDD)**

- GDDs are the average daily maximum  $(T<sub>max</sub>)$  and minimum  $(T<sub>min</sub>)$  temperatures minus the base temperature  $(I<sub>base</sub>)$ .
- Base temperature is a threshold below which little growth occurs and varies by crop type.
- We set the base temperature for this region of Canada to 5°C.
- Daily maximum and minimum temperatures downloaded from nearby meteorological station.

GDD =  $(T_{max} + T_{min})/2 - T_{base}$ Where if  $[(T_{max} + T_{min})/2 < T_{base}]$ , then GDD = 0

• Accumulated GDD is calculated by summing GDDs for each day during growing season.

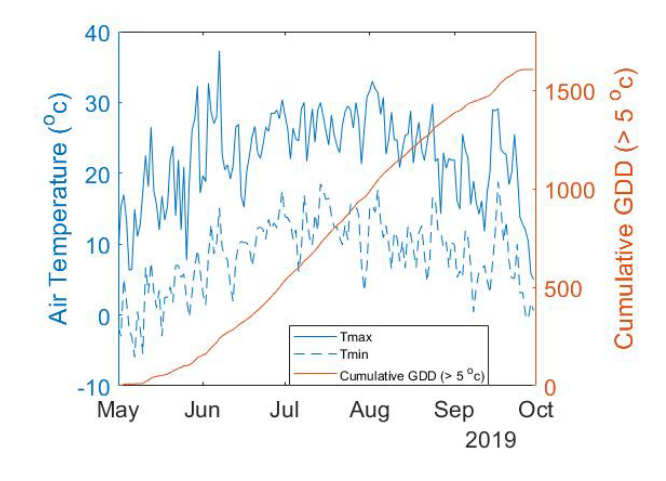

Example of GDD accumulation over Canadian growing season (Jiao et al., 2021)

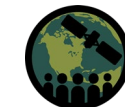

# **Creation of SAR<sub>cal</sub>-NDVI Time Series**

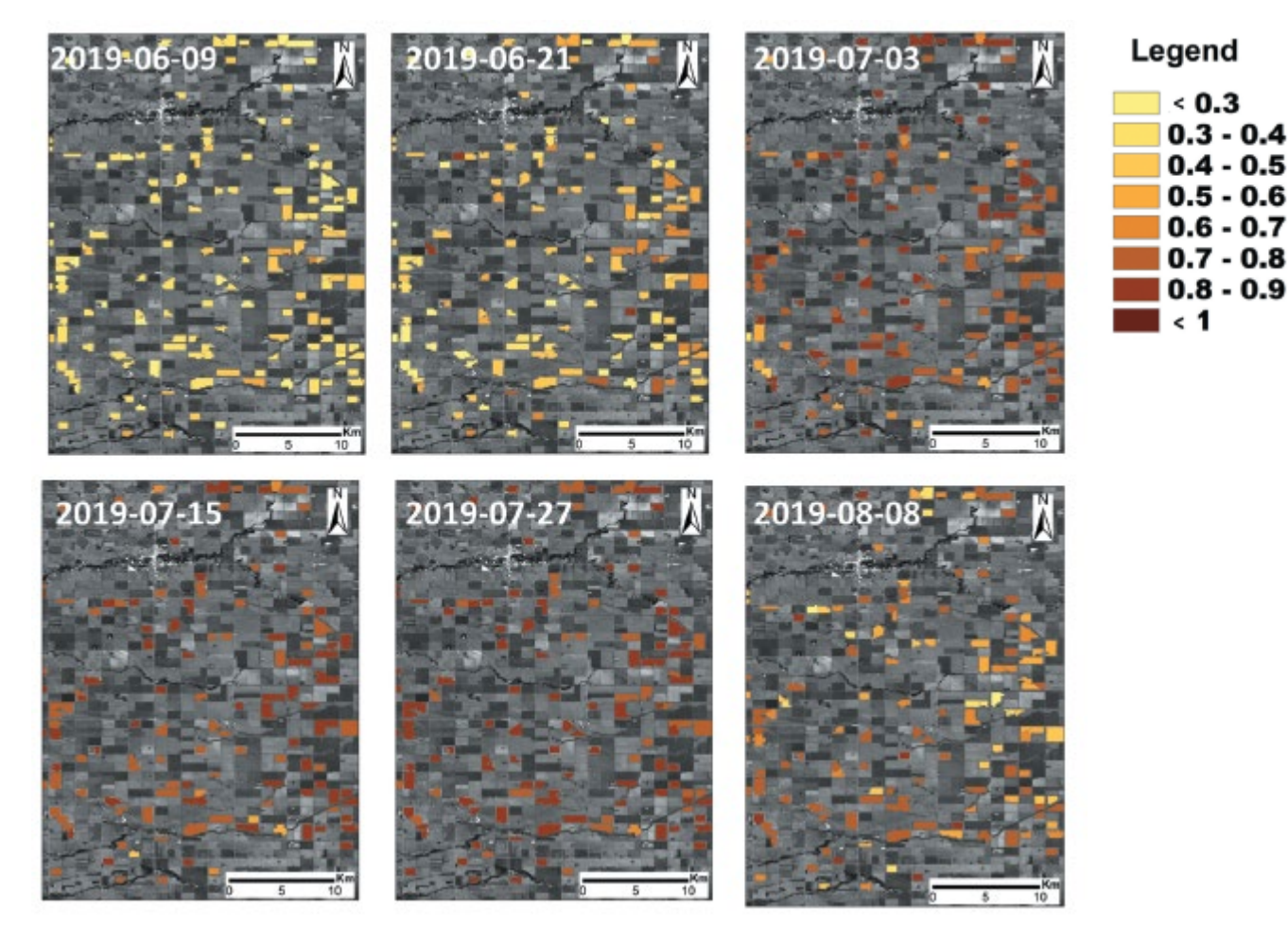

Tracking of canola crop development throughout 2019 growing season using Sentinel-1 (Jiao et al., 2022)

- It is important to validate SAR based estimates of crop condition to biophysical measures.
- This is ongoing but for canola, correlation (R2) between Sentinel-1 based SAR<sub>cal</sub>-NDVI and field measured biomass has been completed.
	- From early to mid season (period of rapid biomass accumulation)  $R^2$  is 0.88.
- From mid to late season (period of senescence)  $R^2$  is 0.42. Lower correlation is related to the fact that biomass remains stable, but crop water content is declining.

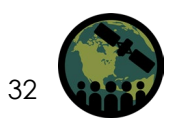

NASA's Applied Remote Sensing Training Program

### **References**

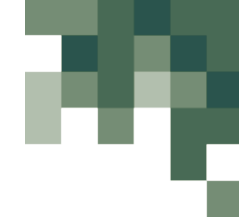

- Cloude, S. (2007). "The Dual Polarisation Entropy/Alpha Decomposition." In Proceedings of the 3rd International Workshop on Science and Applications of SAR Polarimetry and Polarimetric Interferometry, edited by H. Ouwehand Lacoste, L. Noordwijk, and Noordwijk. Frascati, Italy. Collett, E. 2005. Field Guide to Polarization. Bellingham, WA: SPIE Press.
- Cloude, S.R., Goodenough, D.G., and Chen, H. (2012). "Compact decomposition theory," IEEE Geoscience and Remote Sensing Letters, vol. 9, no. 1, pp. 28–32. https://doi.org/10.1109/LGRS.2011.2158983.
- Dingle Robertson, L., McNairn, H., Jiao, X., McNairn, C., and Ihuoma, S.O. (2022). Monitoring crops using compact polarimetry and the RADARSAT Constellation Mission, Canadian Journal of Remote Sensing, doi: 10.1080/07038992.2022.2121271.
- Jiao, X., McNairn, H., and Dingle Robertson, L. (2021). Monitoring crop growth using a canopy structure dynamic model and time series of Synthetic Aperture Radar (SAR) data, International Journal of Remote Sensing, 42:6437-6464, doi: 10.1080/01431161.2021.1938739.
- Jiao, X., McNairn, H., Yekkehkhany, B., Dingle Robertson, L., and Ihuoma, S. (2022). Integrating Sentinel-1 SAR and Sentinel-2 optical imagery with a crop structure dynamics model to track crop condition, International Journal of Remote Sensing, 43:6509-6537, doi: 10.1080/01431161.2022.2142077.
- Kim, Y. and van Zyl, J.J. (2009). "A Time-Series Approach to Estimate Soil Moisture Using Polarimetric Radar Data," IEEE Transactions on Geoscience and Remote Sensing 47 (8): 2519–2527.
- Réfrégier, P., and Morio, J. (2006). "Shannon Entropy of Partially Polarized and Partially Coherent Light with Gaussian Fluctuations." Journal of the Optical Society of America 23 (12): 8. doi:10.1364/ JOSAA.23.003036.

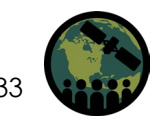

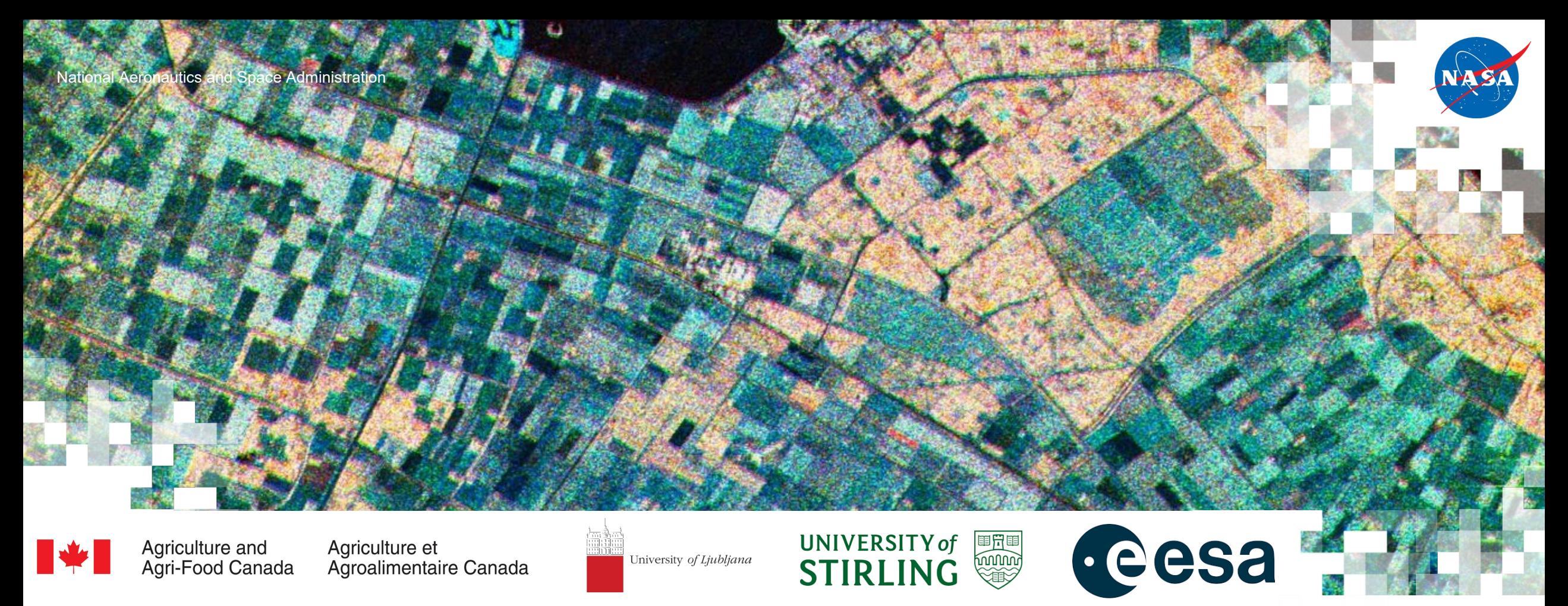

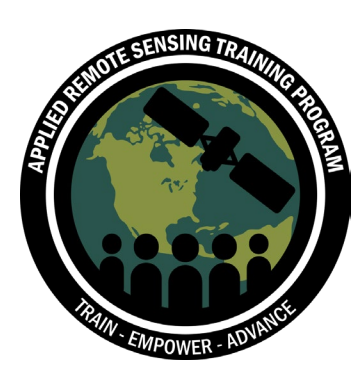

# Monitoring Crop Growth Through SAR-Derived Structural Parameters

Emily Lindsay, Heather McNairn, and Xianfeng Jiao – Agriculture and Agri-Food Canada

April 11, 2023

### **Outline**

#### **Hands-on Exercise** (Emily Lindsay)

- Sentinel-1 SAR preprocessing
	- SNAP
- Deriving quasi-polarimetric parameters from Sentinel-1 Single Look Complex (SLC) data
	- PolSARpro
- Random Forest Regression for SAR<sub>cal</sub>-NDVI
	- Python
- SARcal-NDVI to CSDM
	-

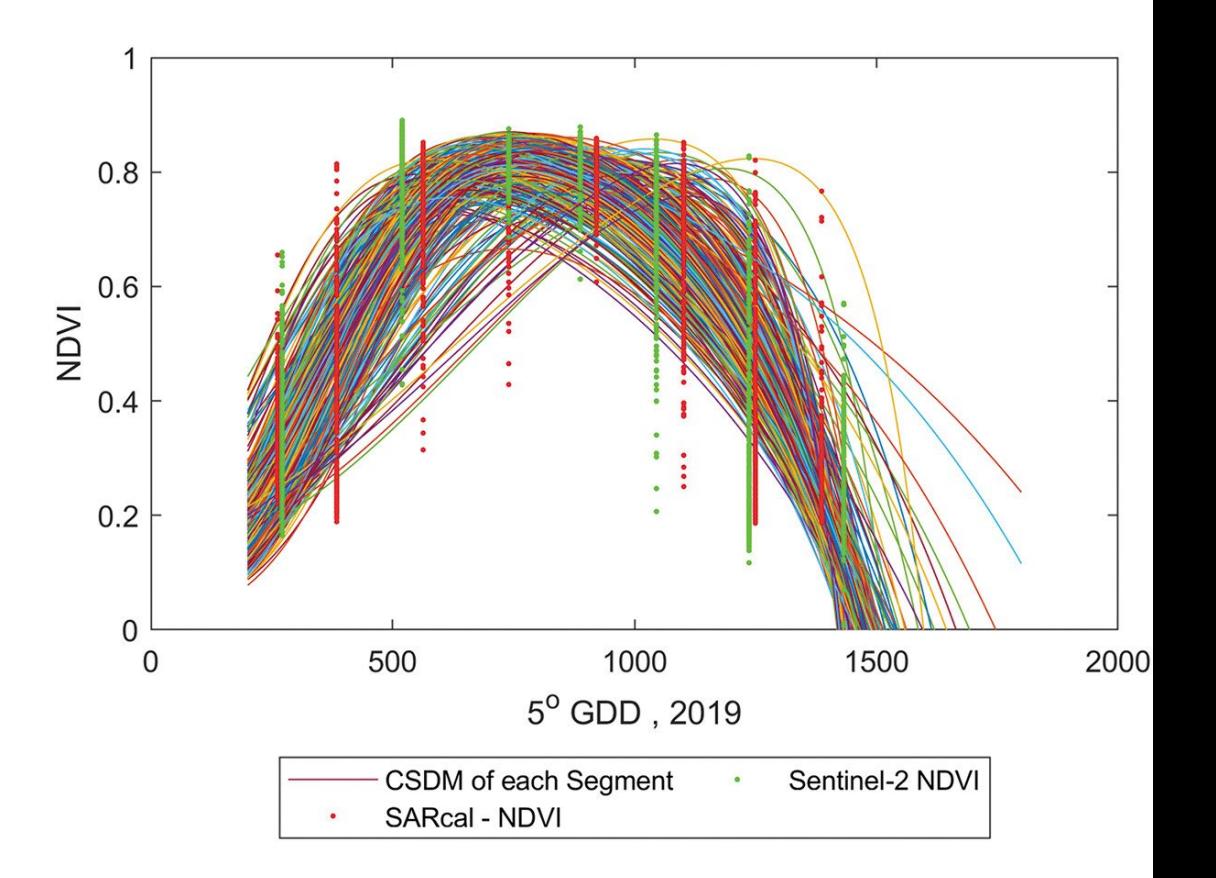

– MATLAB **Green dots**: NDVI from Sentinel-2 **Red dots:** SAR<sub>cal</sub>-NDVI from Sentinel-1

> Lines: CSDM fit for each sub-field object (Jiao et al., 2022)

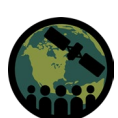

# **Sentinel 1 SLC Imagery**

S1B\_IW\_SLC\_\_1SDV\_20190727T002316\_20190727T002343\_017312\_0208E8\_9A56

- Carman, MB JECAM site
- July 27, 2019, S1 **SLC** Image
- ASF Vertex: <https://search.asf.alaska.edu/#/>
- Corresponding S2 Image (~2-3 day of S1, cloud-free) to calculate NDVI

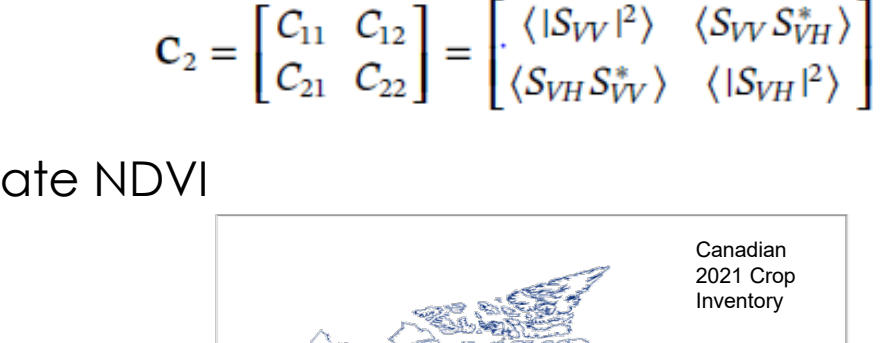

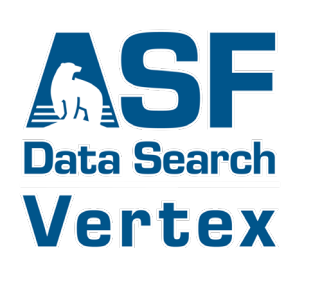

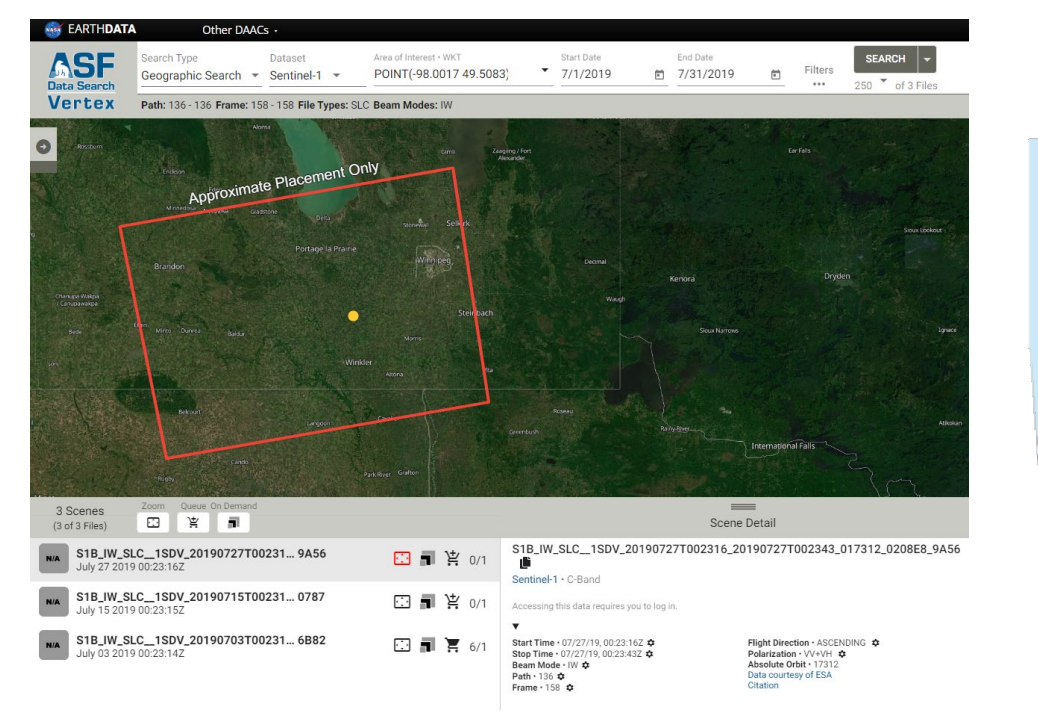

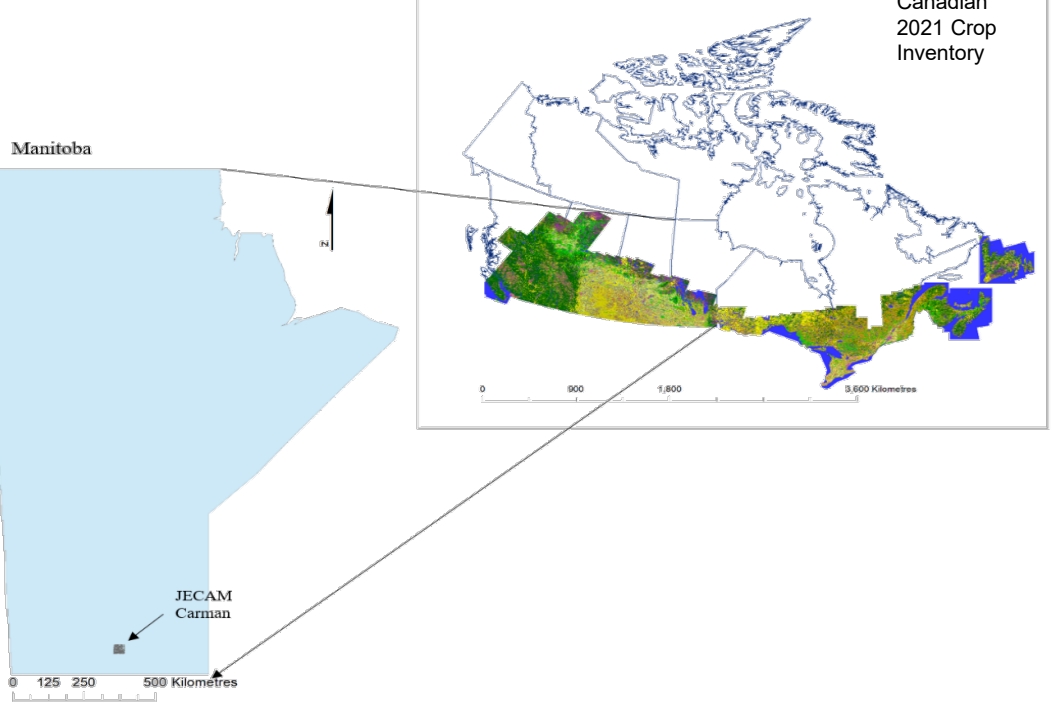

### **Processing Methodology**

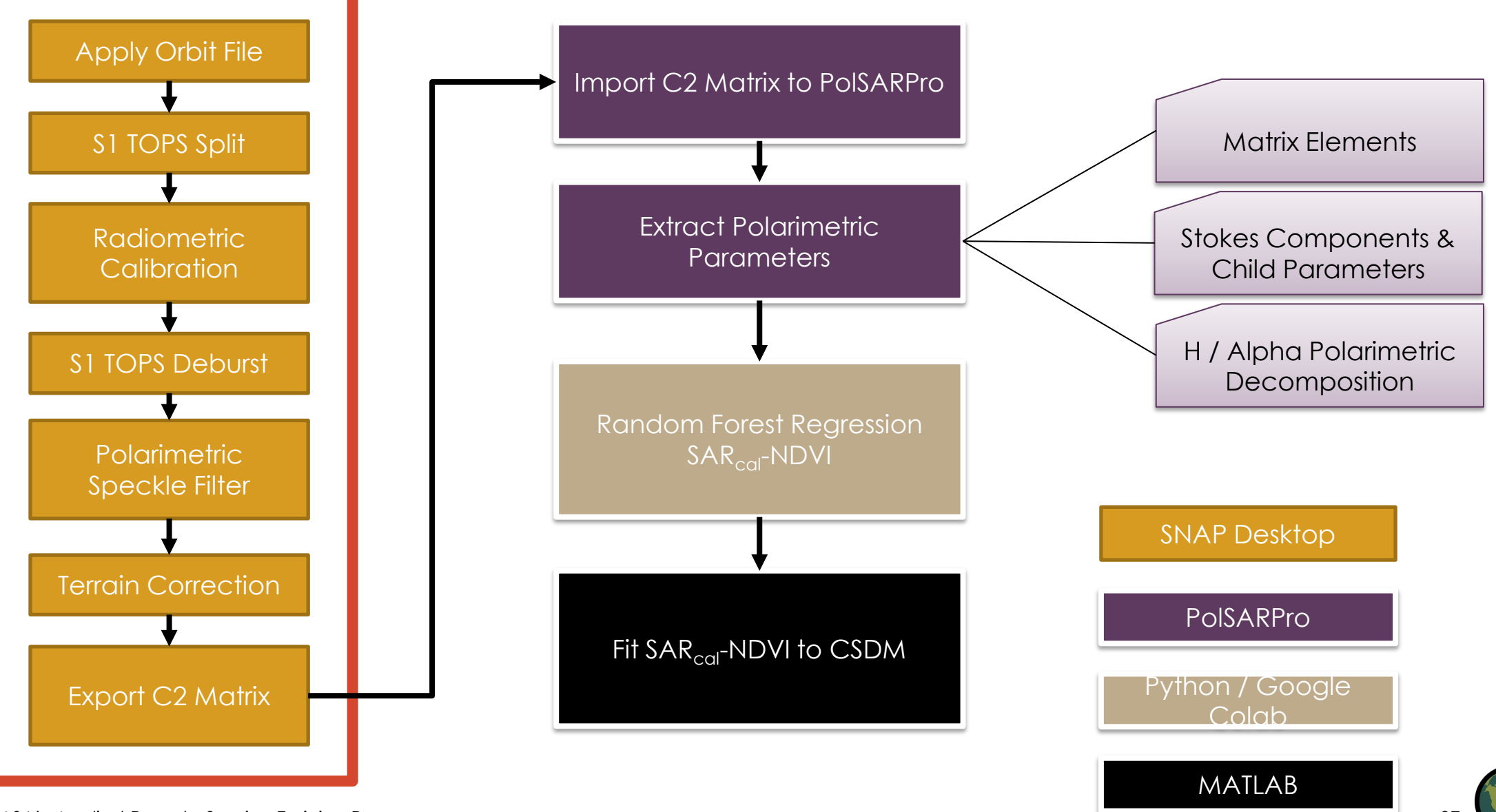

NASA's Applied Remote Sensing Training Program

#### **Apply Orbit File**

Orbit information of Sentinel-1 can be downloaded from ESA: [https://scihub.copernicus.eu/gns](https://scihub.copernicus.eu/gnss/#/home) s/#/home.

#### **Radar Apply Orbit File**

I/O Parameters:

• Input: S1 .Zip file

Processing Parameters:

• Orbit State vectors: Sentinel Precise (Auto Download)

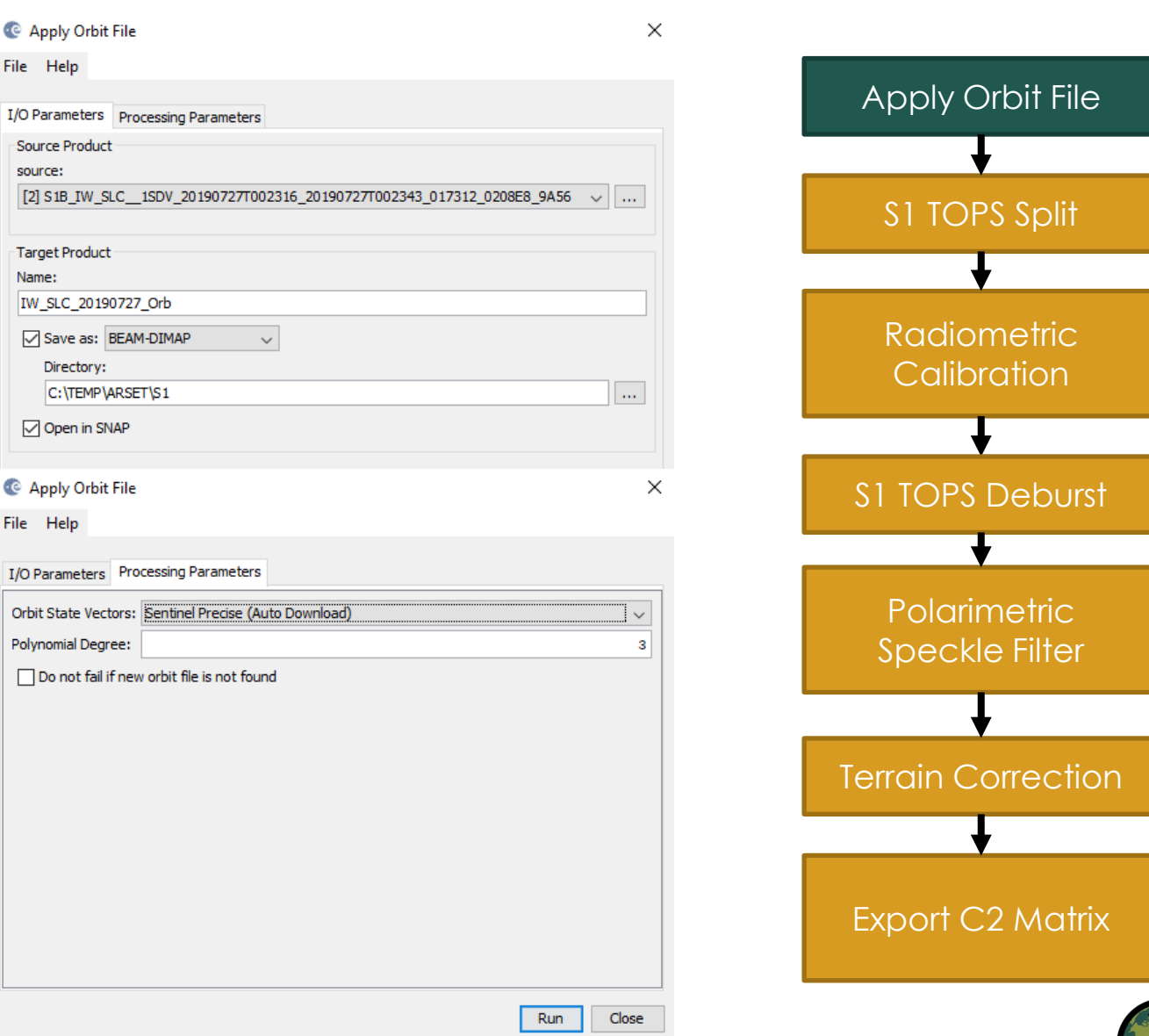

#### **S1 TOPS Split**

TOPSAR Split to reduce<br>processing time and<br>and the sentime sentime of business of Deck of Deck of Deck of Deck of Deck of Deck of Deck of Deck of Deck of Deck of Deck of Deck of Deck of Deck of Deck of Deck of Deck of Deck processing time and<br>memory requirements

 $Radar \rightarrow Sentinel-1$ TOPS  $\rightarrow$  S-1 TOPS Split

I/O Parameters:

**Crbit corrected**<br> **image** (Input)

Processing Parameters:

- Choose Subswath<br>(IW1, IW2 or IW3)
- $\text{Select both}$
- Reduce Bursts<br>
Using arrow sliders<br>
Partnershy, Districtly, Discover, 2010

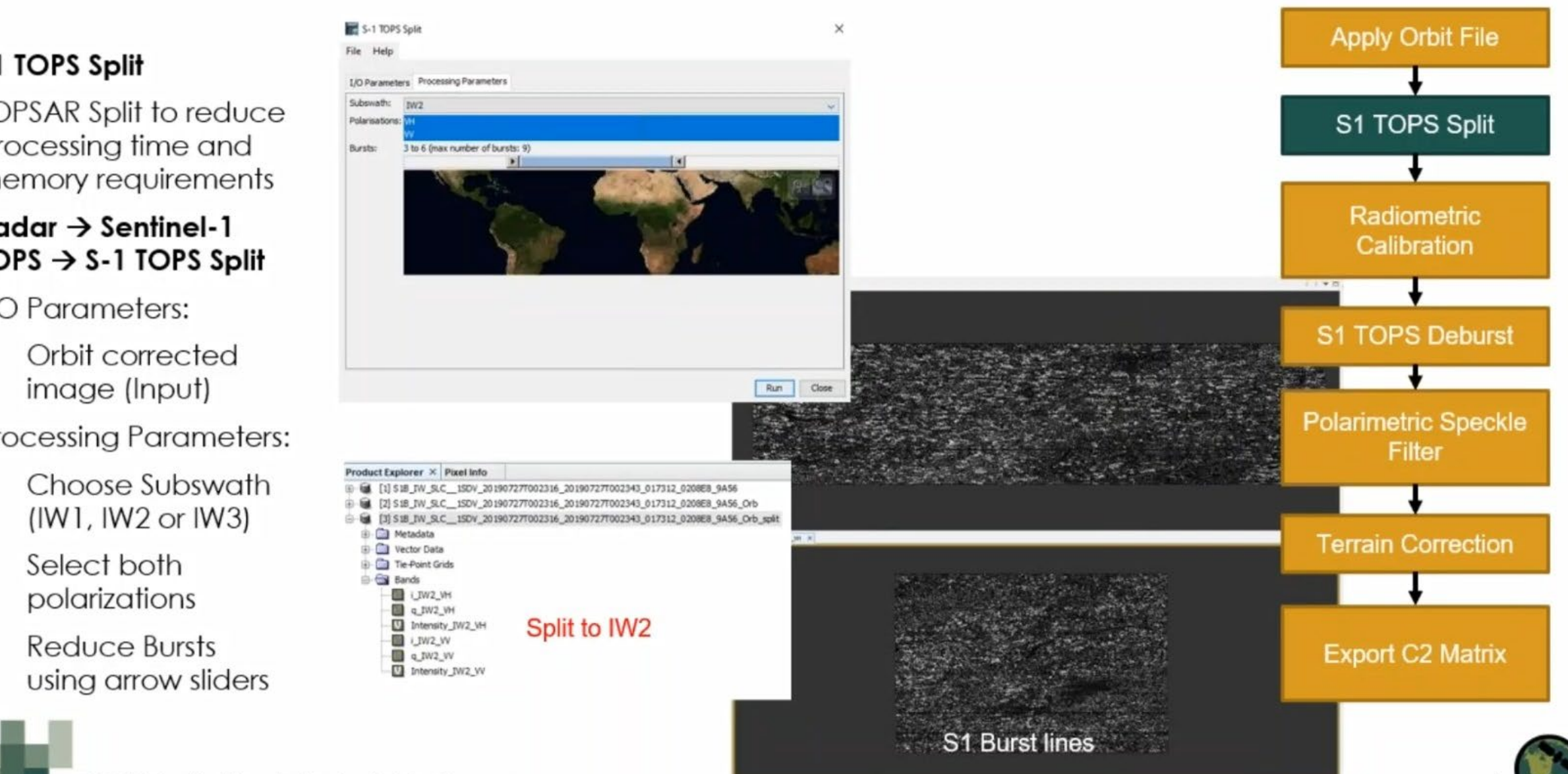

#### **Radiometric Calibration**

Convert SAR SLC complex data to radar backscatter ( σ °) real (intensity ) and imaginary (phase) channels.

SNAP will automatically determine the conversion based on S1 SLC product metadata.

#### **Radar Radiometric Calibrate**

I/O Parameters:

• Input: Split file

Processing Parameters:

Select both polarizations and select save as complex output

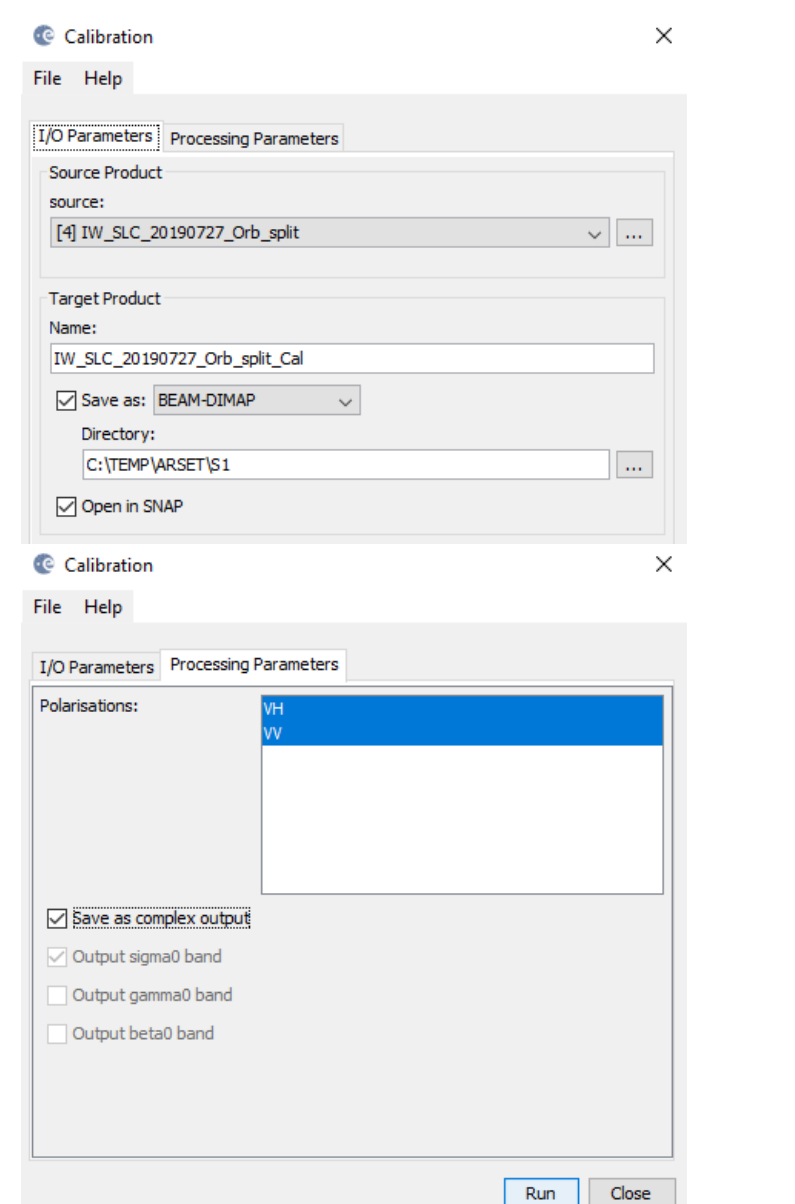

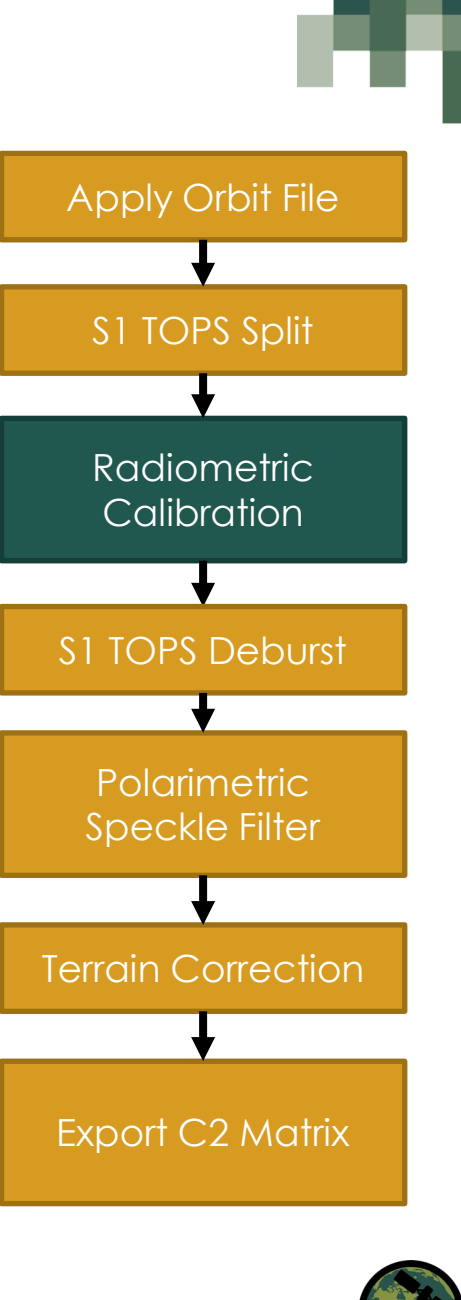

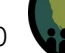

#### **S1 TOPS Deburst**

Resampling and merging of the selected subswath(s) and bursts. Resamples to a common pixel spacing grid and removes burst lines.

#### Radar  $\rightarrow$  Sentinel-1 TOPS  $\rightarrow$ **S-1 TOPS Deburst**

I/O Parameters:

- Input: S1 Calibrated file Processing Parameters:
- Select both polarizations

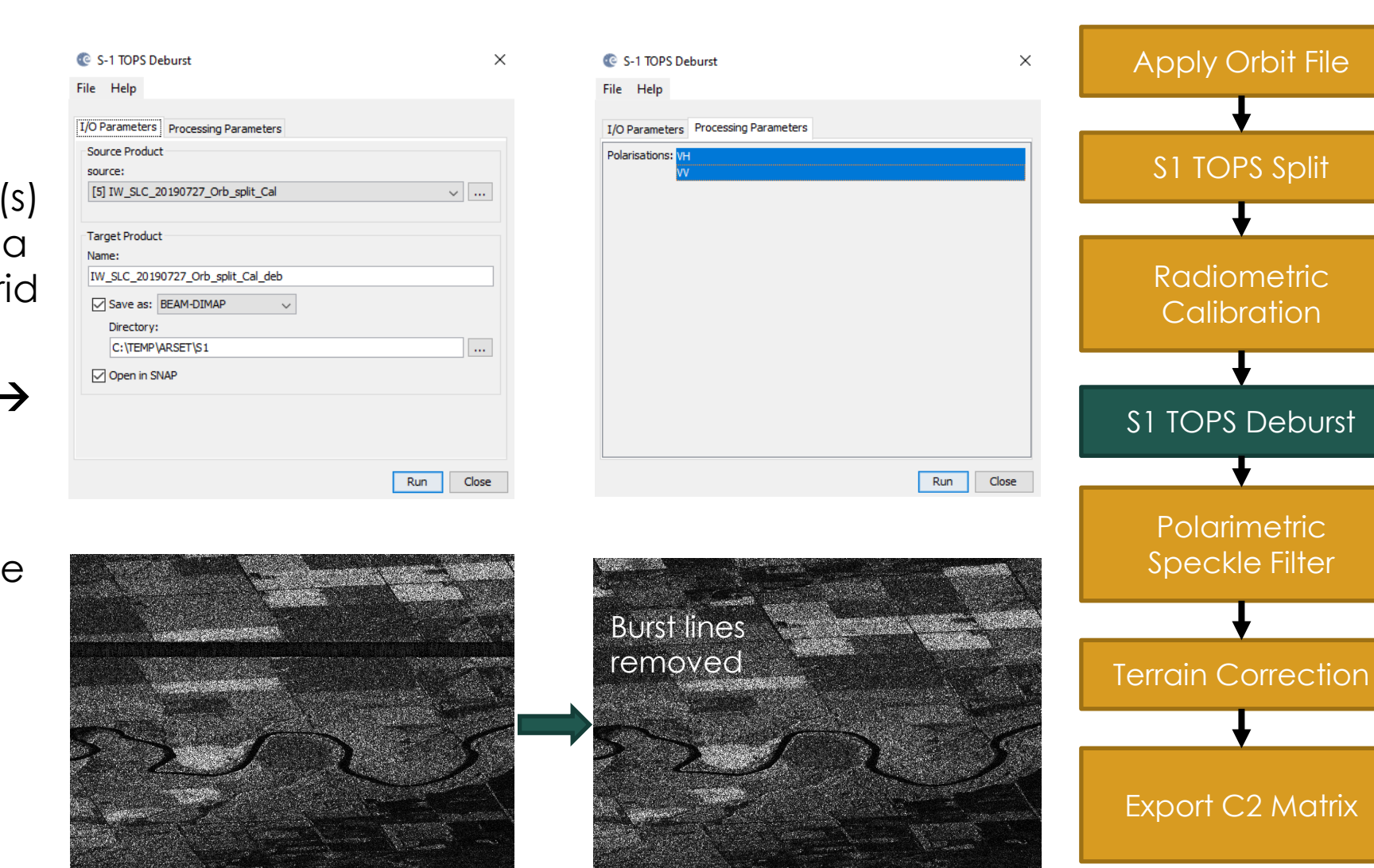

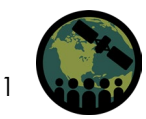

#### **Polarimetric Speckle Filtering**

Polarimetric speckle filtering to preserve phase and polarimetric information while suppressing noise. SNAP has 4 polarimetric Speckle filters (**Box Car**, IDAN, Refined Lee, Improved Lee Sigma).

#### **Radar Polarimetric Polarimetric Speckle Filter**

I/O Parameters:

- Input: Deburst S1 Image Processing Parameters:
- Box Car 7x7 filter size

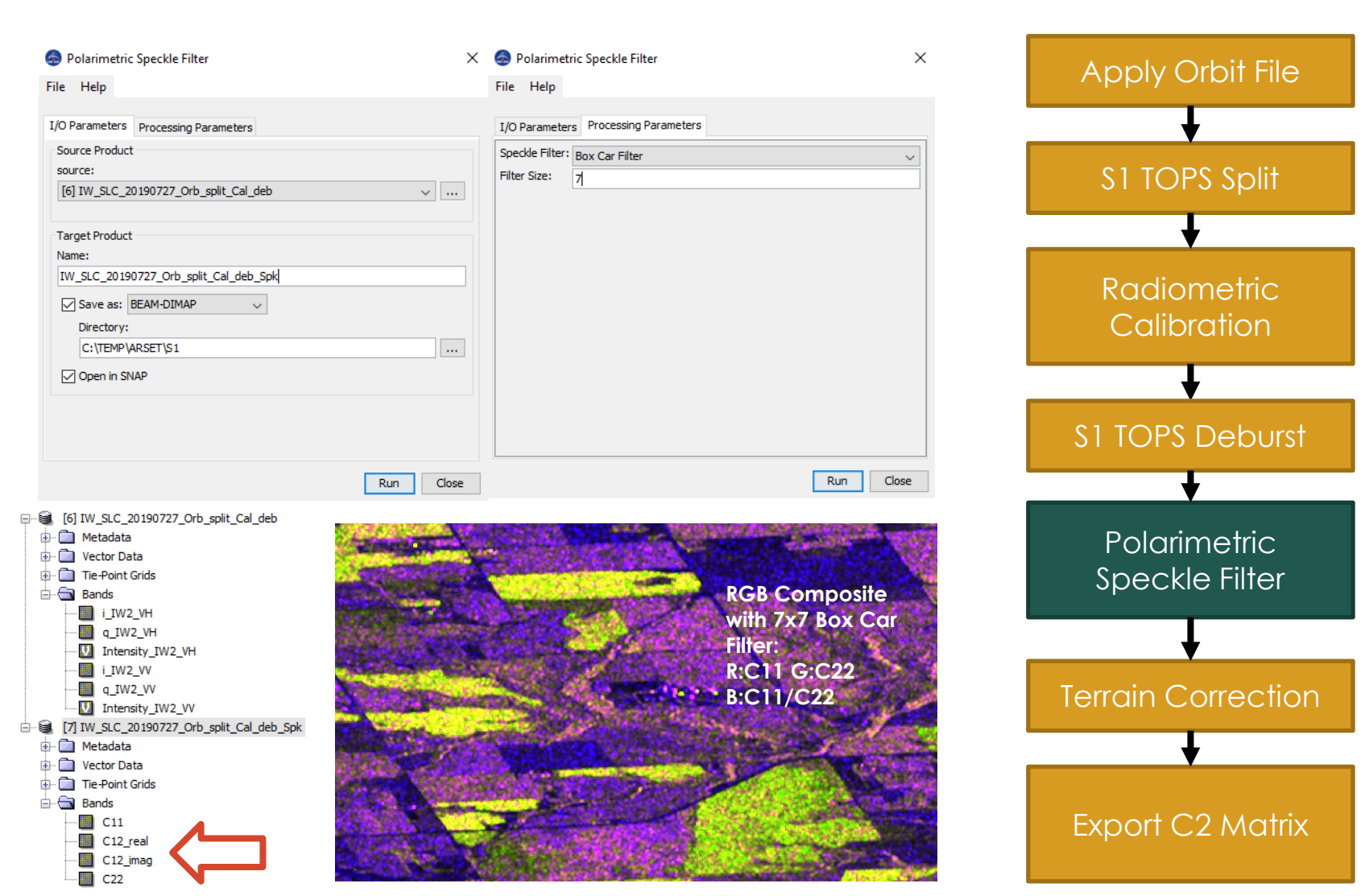

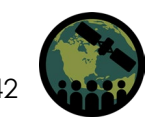

#### **Geometric Terrain Correction**

Conversion to a coordinate system, terrain distortion correction using a DEM, and resampling from az x rn to pixel spacing (m)

#### **Radar → Geometric → Terrain Correction → Range-Doppler Terrain Correction**

I/O Parameters:

• Input: Speckle filtered image

Processing Parameters:

- Source Bands: select all
- DEM: SRTM 1 Sec (Auto Download)
- Resampling Method: Bilinear Interpolation

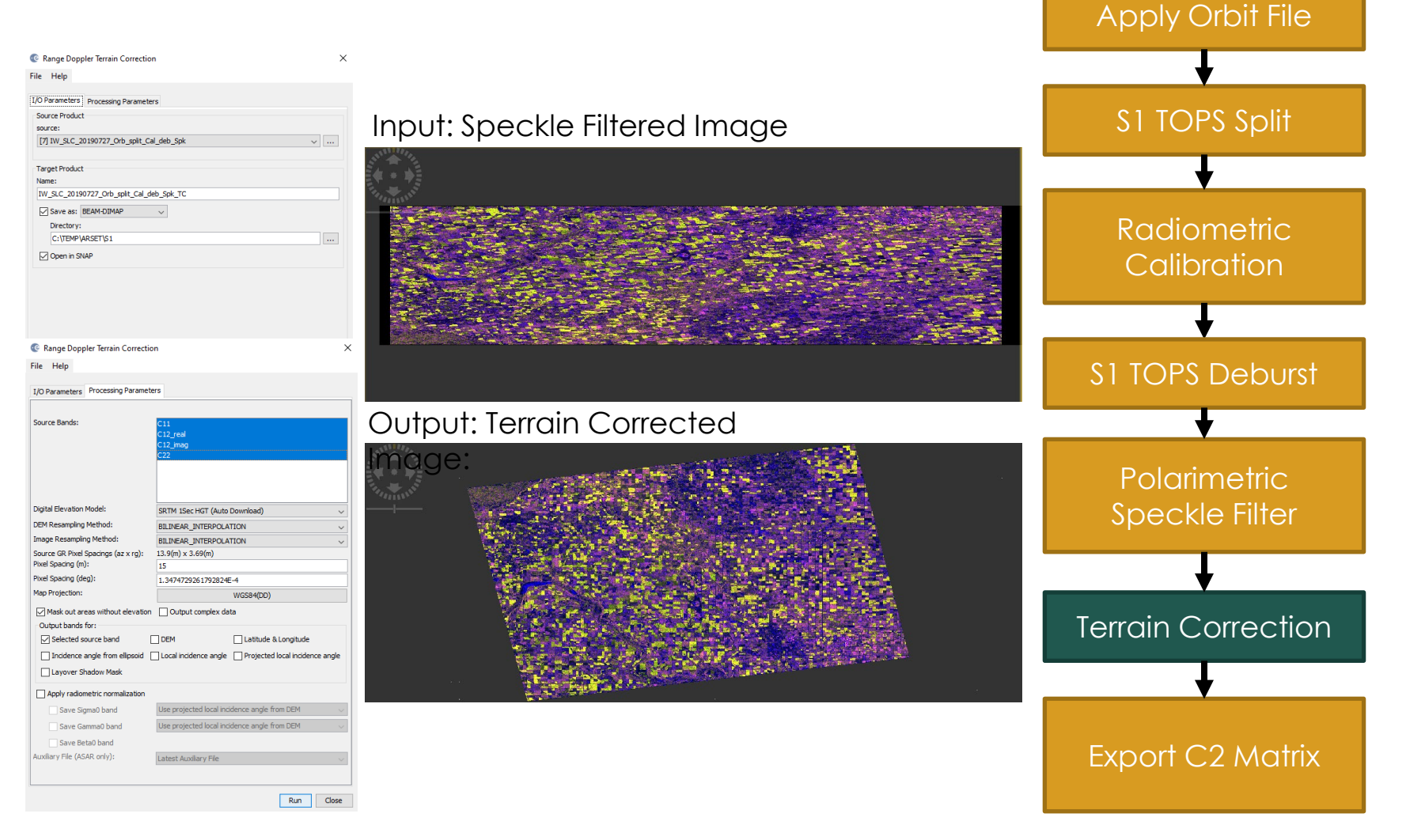

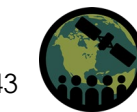

#### **SNAP Graph Builder** to

automate workflow; useful for batch processing tasks

• Select all the processing tasks and connect in order, set appropriate I/O and Processing parameters for each tool.

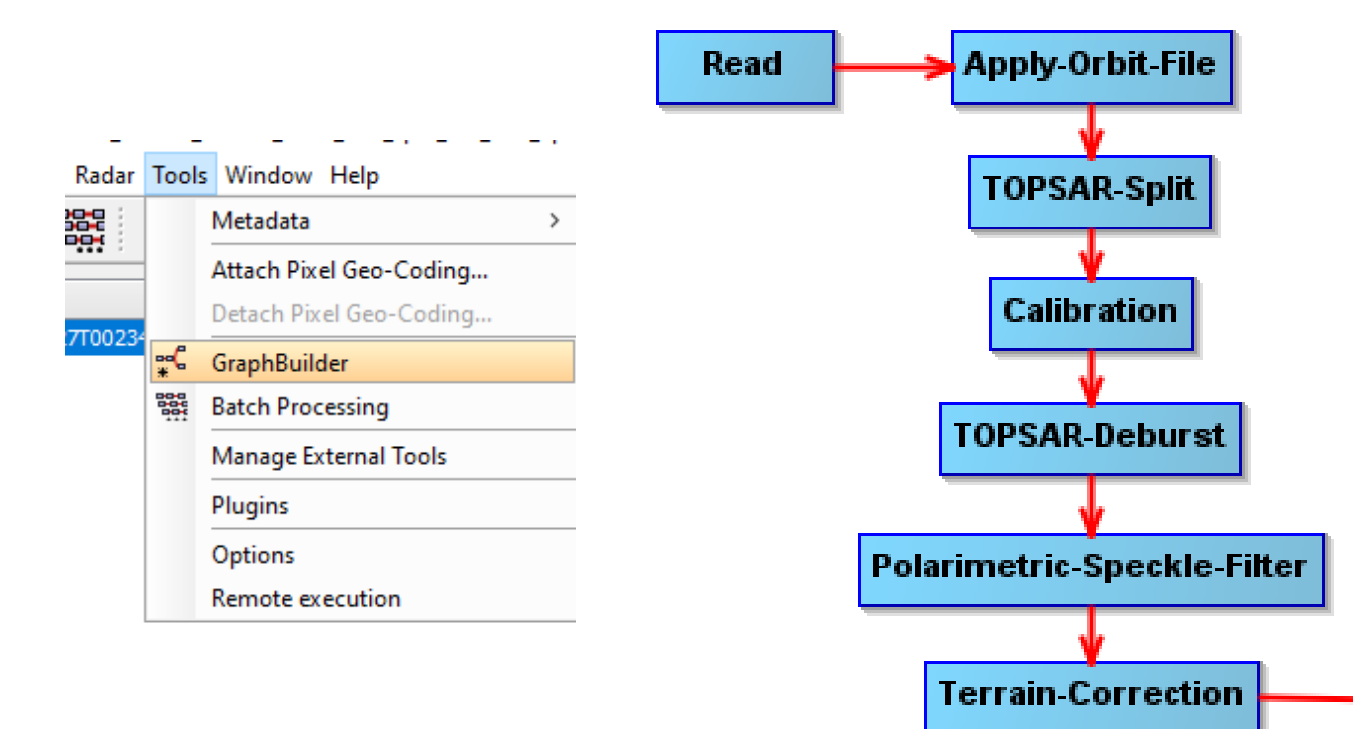

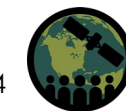

Write

#### **Export C2 Matrix** for use in PolSARPro

#### **File Export SAR Formats PolSARPro**

Note: Also export terrain corrected image as GeoTIFF / BigTIFF for use as georeferenced master image.

Create a folder called "C2" and save all exported PolSARPro files into it.

In the new exported C2 folder, change config.txt "PolarType" from "dual" to "pp2" using notepad. This allows PolSARPro to recognize the data as a 2x2 matrix. Save. config.txt - Notepad

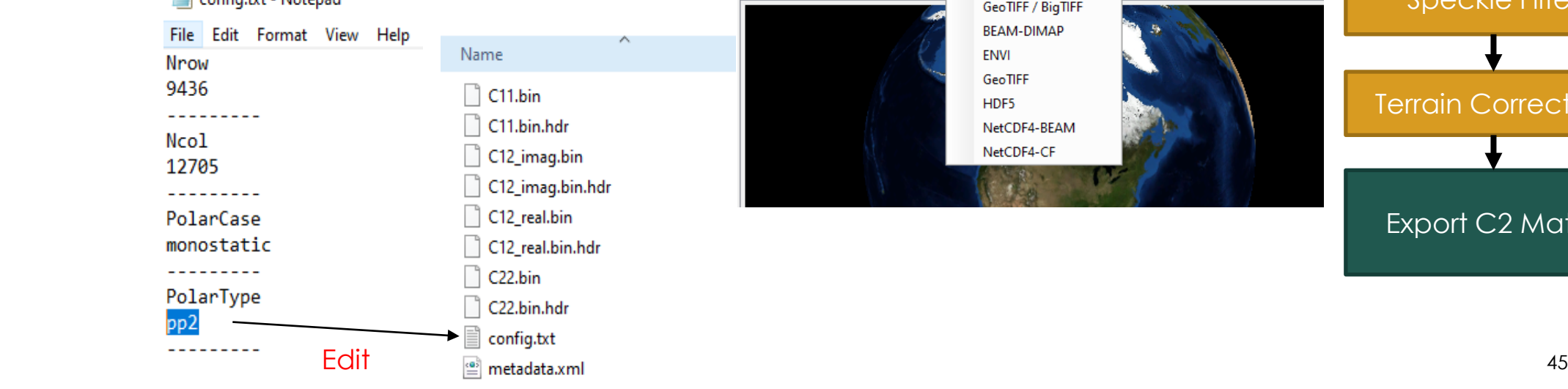

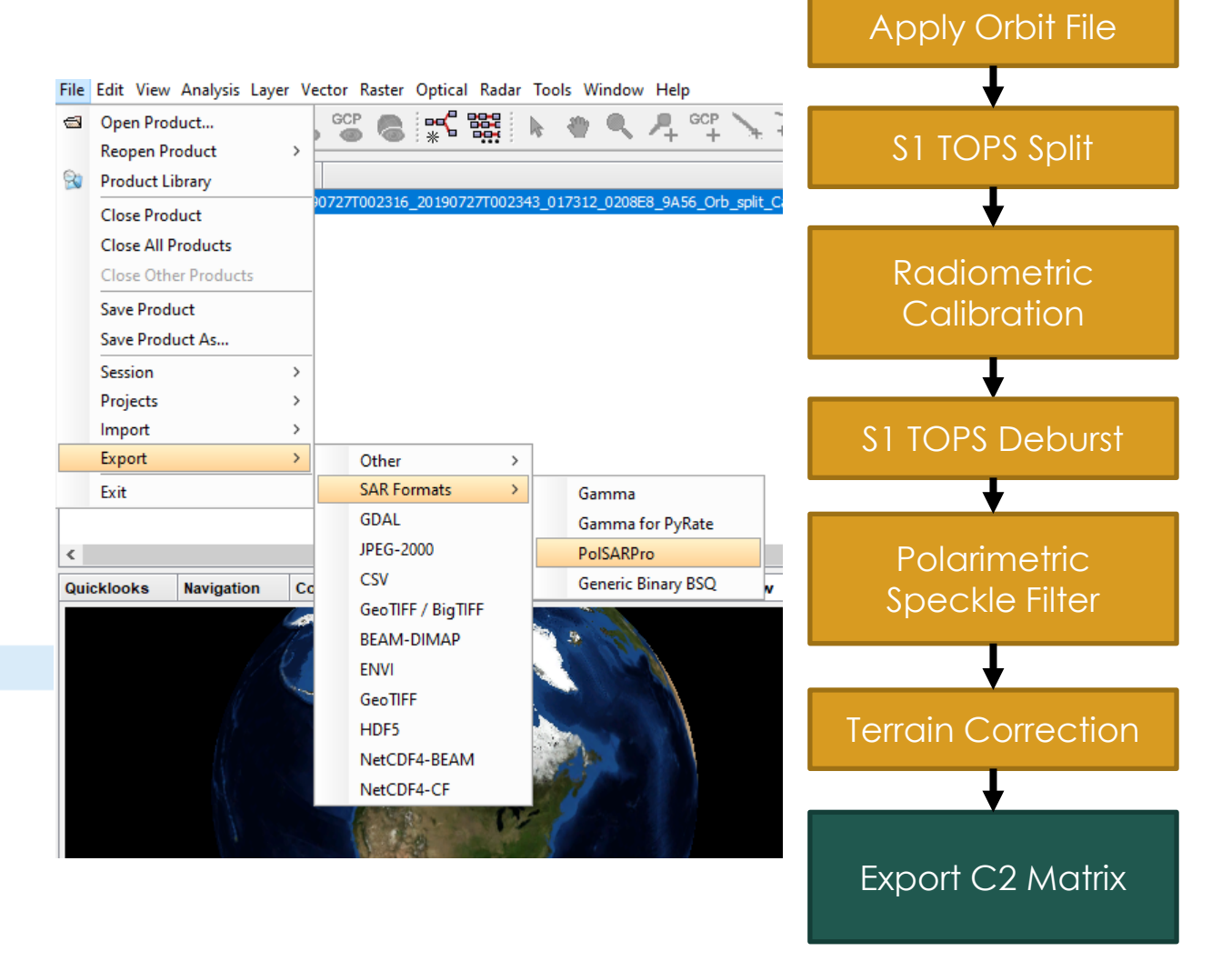

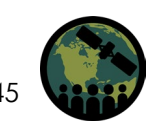

### **Processing Methodology**

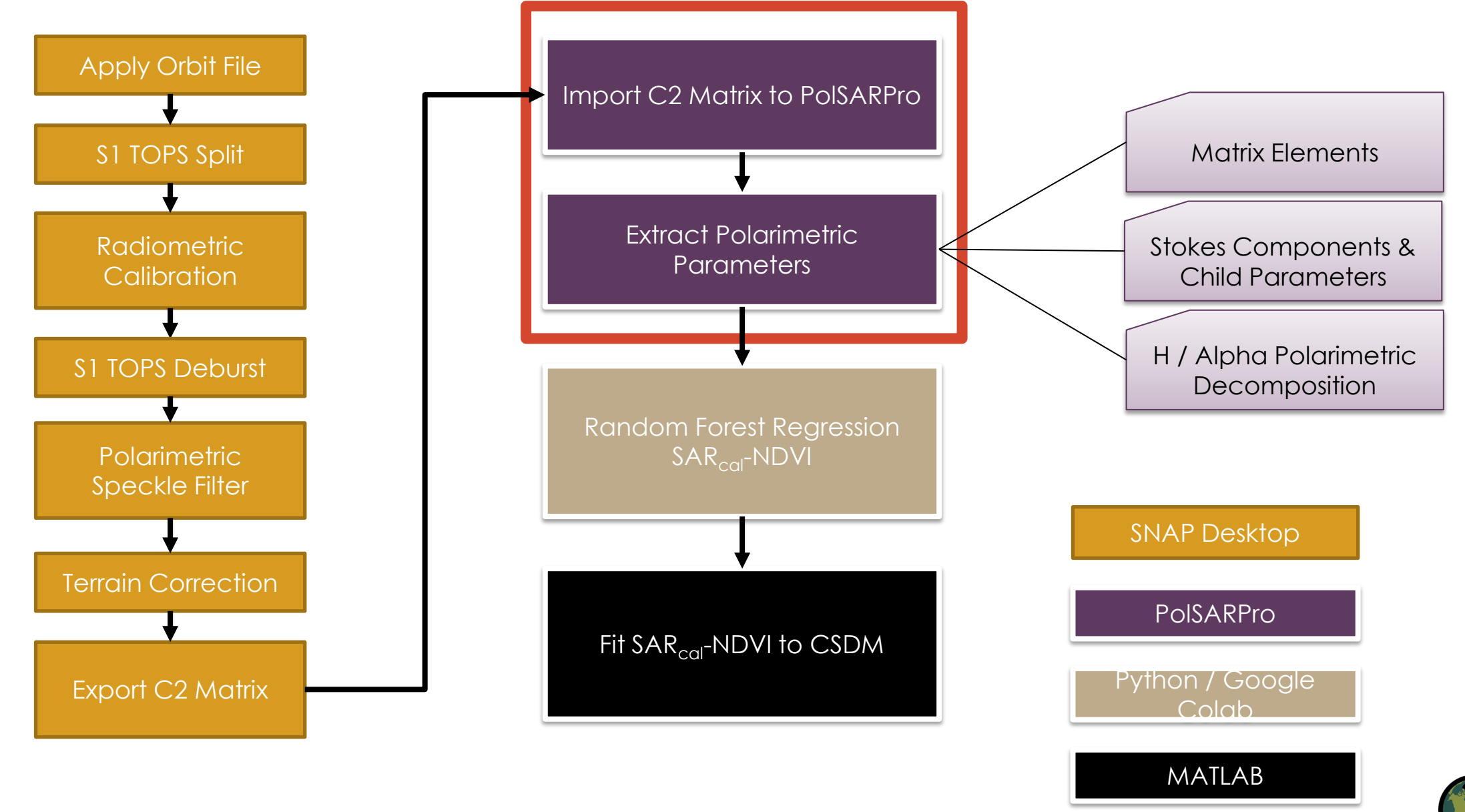

NASA's Applied Remote Sensing Training Program

# **2. Extract Polarimetric Features: PolSARpro**

Download PolSARpro & dependencies; be sure to follow installation instructions carefully.

[https://step.esa.int/main/download/polsarpro-v6-0-biomass](https://step.esa.int/main/download/polsarpro-v6-0-biomass-edition-toolbox-download/)edition-toolbox-download/

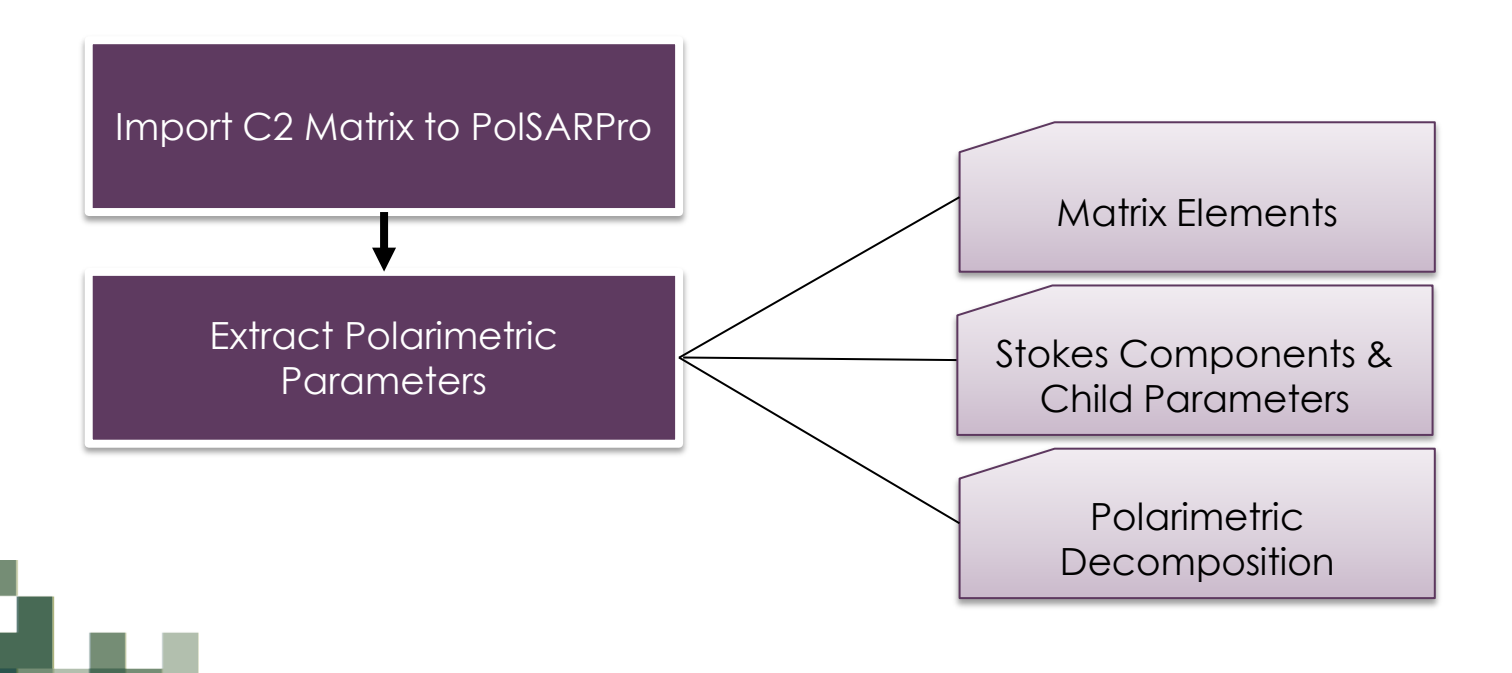

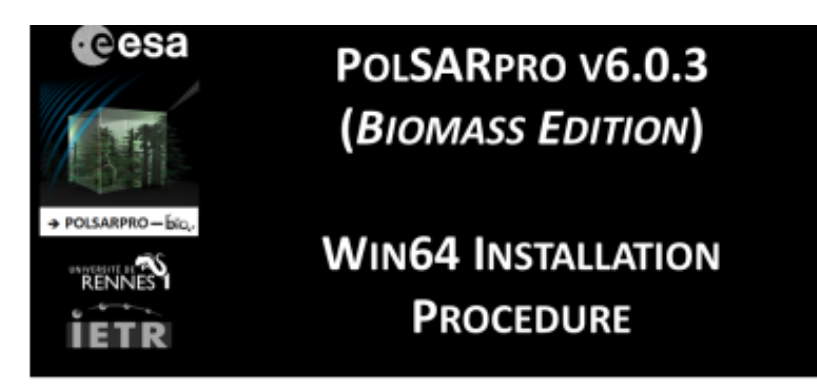

#### **1 - PRE - INSTALLATION**

PolSARpro v6.0.3 (Biomass Edition) Software requires the installation of the following packages (if not already installed on the machine) :

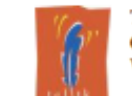

Tel (Tool Command Language) - Tk (ToolKit) enable the execution of powerful GUIs (Graphical User Interface). Tcl-Tk binary distribution and installers for Windows platform are available for download from :

https://www.magicsplat.com/tcl-installer/index.html

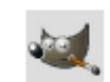

**Gimp** (GNU Image Manipulation Program) is a free and open-source graphics editor. The current stable release of Gimp for Windows platform is available for download from

#### https://www.gimp.org/downloads/

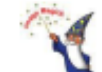

ImageMagick is a free and open-source software suite for converting / creating / editing image files. The current stable release of ImageMagick for Windows platform is available for download from:

#### https://www.imagemagick.org/script/download.php#windows

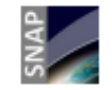

SNAP (Sentinel Application Platform) reunites all Sentinel Toolboxes in order to offer the most complex platform for this mission. The current stable release of SNAP for Windows platform is available for download from :

http://step.esa.int/main/download/

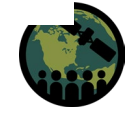

# **PolSARpro: Set up Environment**

The Ralarimetric SAR Data Processing and Educational Tool v6.0 (Biomass Edition) : Main Menu  $\Box$ × Open PolSARpro Bio PolSARpro Sentinel-1 A/B PolSARpro PolSARpro PolSARproSim **Educational** PolSARproCalc Biomass **Quit** SNAP bridge Batch mode (Calculator) Environment  $\rightarrow$  Single Bio (Simulator) Package hission mission **MAGE** Data Set  $\rightarrow$  Navigate to Helpv folder containing C2 Folder Polarimetric SAR Data Processing and Educational Tool - Biomass v1.0 - Menu **esa** PolsARpro V. 6.0 (bio.) Bottom left should read ۔<br>The Polarimetric SAR Data Processing and I as C2 $\blacktriangledown$  ... Environment villanport v Convert vil Process Single Data Set (Pol-SAR) Dual Data Sets (Single Baseline Pol-InSAR) Multi Data Sets (Time series / Pol-TomSAR) Polarimetric SAR Data Processing and Educational Tool - Biomass v1.0 - Menu PolSARpro V. 6.0 ( bio.) esa The Polarimetric SAR Data Processing and Educational Tool - Biomass C2 S Environment villanport \* Convert  $\mathbf{v}$  Process v Display V Calibration V Utilities  $\overline{\mathbf{v}}$  Tools v| Configuration v| Education v| Help

NASA's Applied Remote Sensing Training Program

## **PolSARpro: Process C2 Matrix Elements**

mask\_valid\_pixels.bmp.hdr

metadata span.bin span.bin.hdr

Data Processing Covariance Elements [C2]

#### **Process Matrix Elements**

- Select I/O directories, create output folder for new parameters
- Select C11 Modulus, C22 Modulus, and Span Linear

**Modulus**: linear representation of [C2] amplitude

**Span**: total power (intensity), sum of all matrix elements

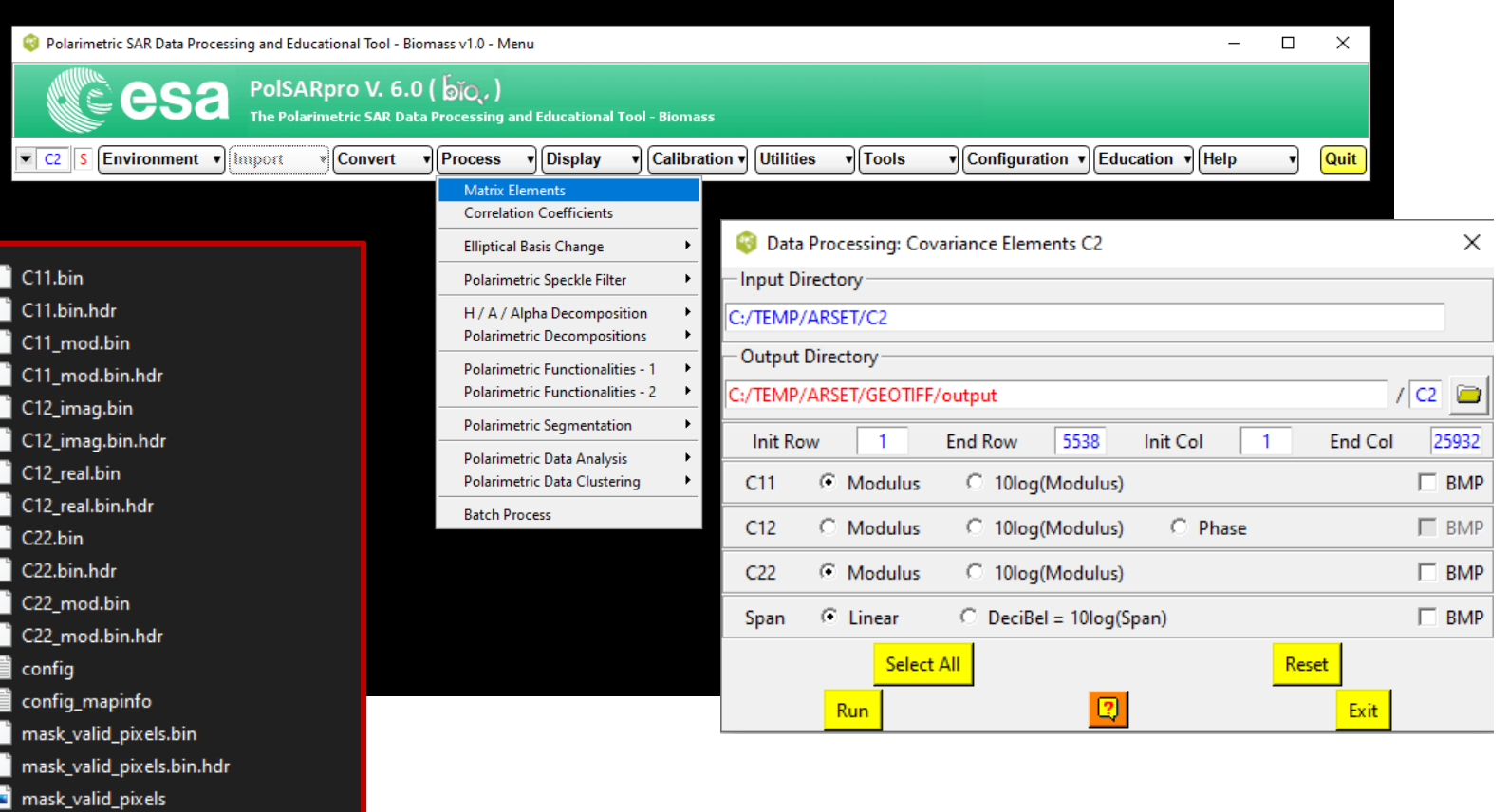

#### **PolSARpro: Generate Stokes Parameters**

#### **Process Polarimetric Functionalities – 1 → Stokes Parameters**

- Select I/O directories (C2 folder)
- Choose parameters to generate:
	- $-$  Stokes parameters  $(S_0, S_1, S_2, S_3)$
	- Orientation (Ψ) and ellipticity angle (X)
	- Degree of polarization (DoP), Degree of linear polarization (DoLP), linear polarization ratio (LPR)
	- Eigenvalues (I<sub>1</sub> & I<sub>2</sub>)
- Set processing **window size** (ex. 3x3, 5x5)

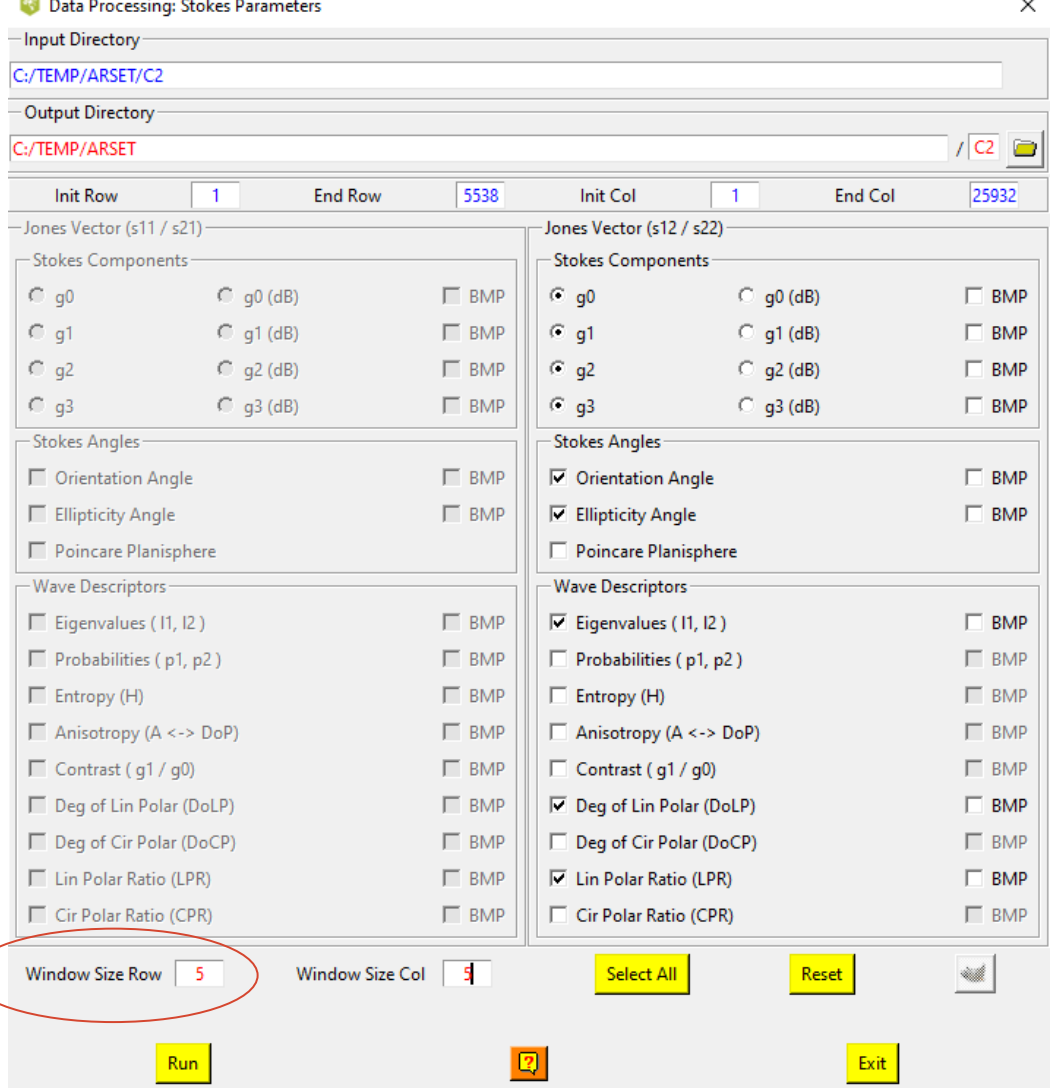

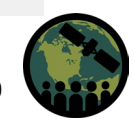

### **PolSARpro: Generate H / Alpha Decomposition Parameters**

#### **Process H / A /Alpha Decomposition Decomposition Parameters**

- Choose appropriate I/O directories
- Select parameters to generate
	- Alpha, Entropy (H), Shannon Entropy (SE)
- Set processing window size (ex. 3x3, 5x5)

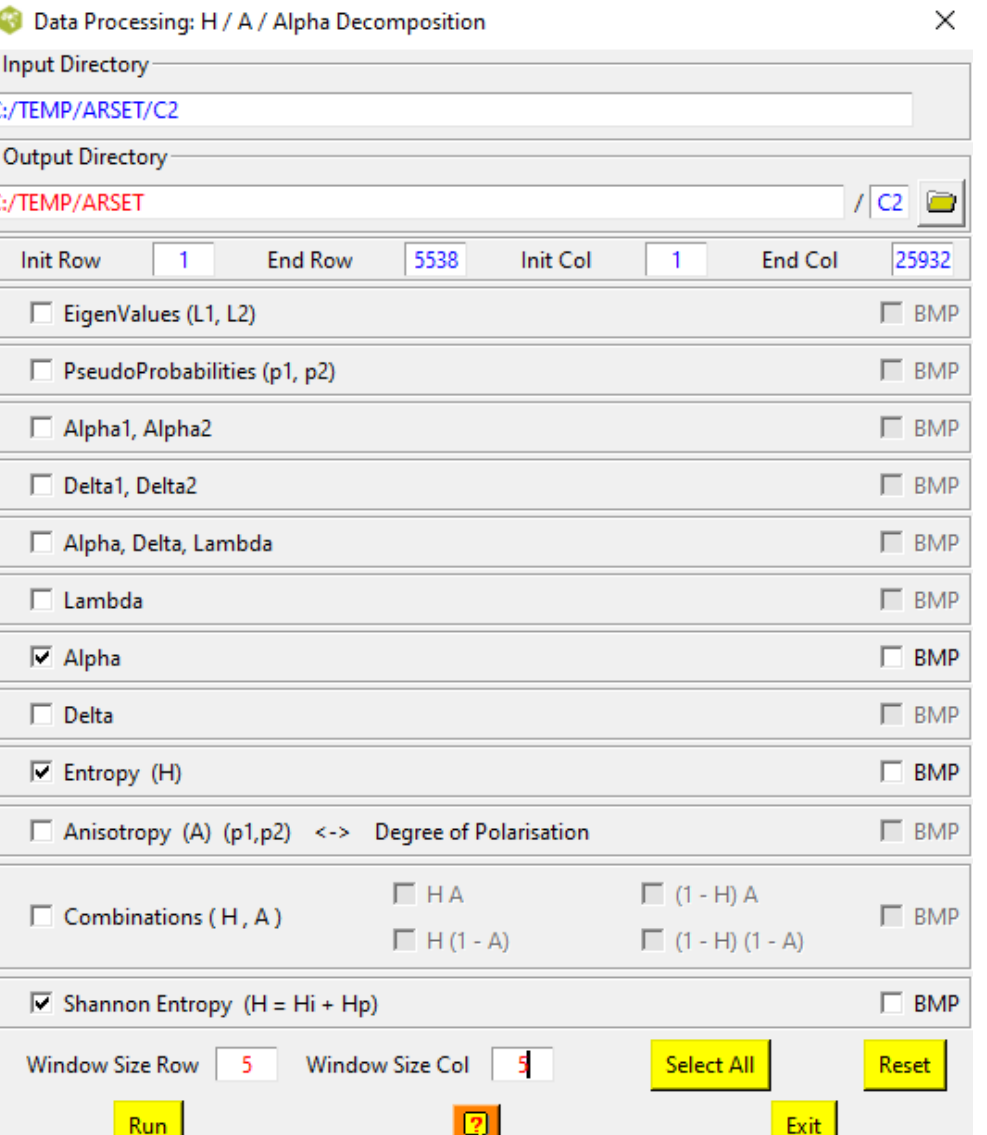

# **Python: Convert PolSARpro output to GeoTIFF (Python)**

**Script:** Convert\_PolSARpro\_Output\_to\_Tif.py **Dependencies:** Python 3.6 or greater, **GDAL**

**Files required:** 

- PolSARPro Output (C2 Folder)
- MasterTIF: Exported Terrain Corrected GeoTIFF file from final SNAP processing step
- *ListParms.txt*: a list of the parameters in the C2 folder to convert to GeoTIFF

#### **Change Parameters:**

- Change inpath/outpath parameters at the bottom of the script to location of input C2 folder and location to save .tif files for Output.
- Change location of MasterTIF file for georeferencing.

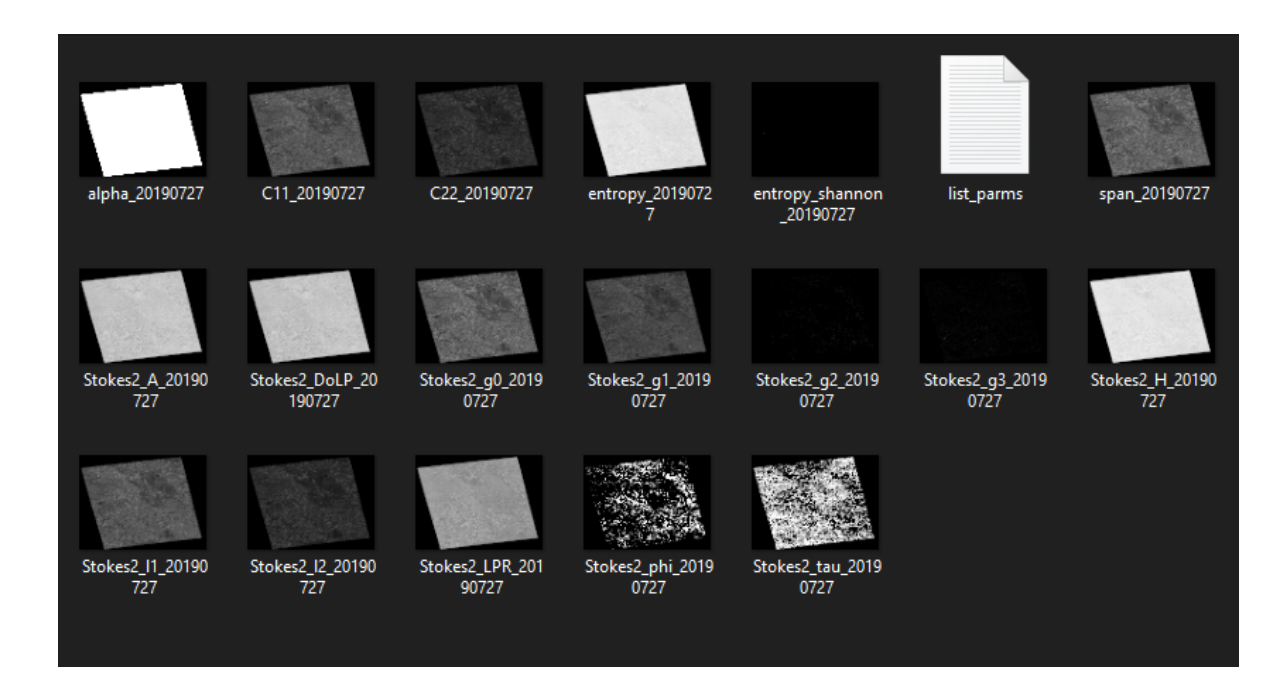

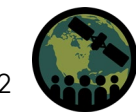

## **Random Forest Regression in Python**

- Required **Carman\_Corn.csv** file derived from the reference dataset of 946 sub field objects (ID\_corn) and S1 parameters (X) and S2 NDVI data (Y)
- Polygon layer of reference sub-field location (Corn)
	- For OBIA Segmentation; use optical data, i.e. single date or seasonal composite of corresponding S2 imagery.
	- Multiresolution Image segmentation of seven S2 NDVI images for 2019 growing season.
- Feature Extraction of mean NDVI (S2); mean of all S1 quasi -polarimetric parameters, saved to .CSV

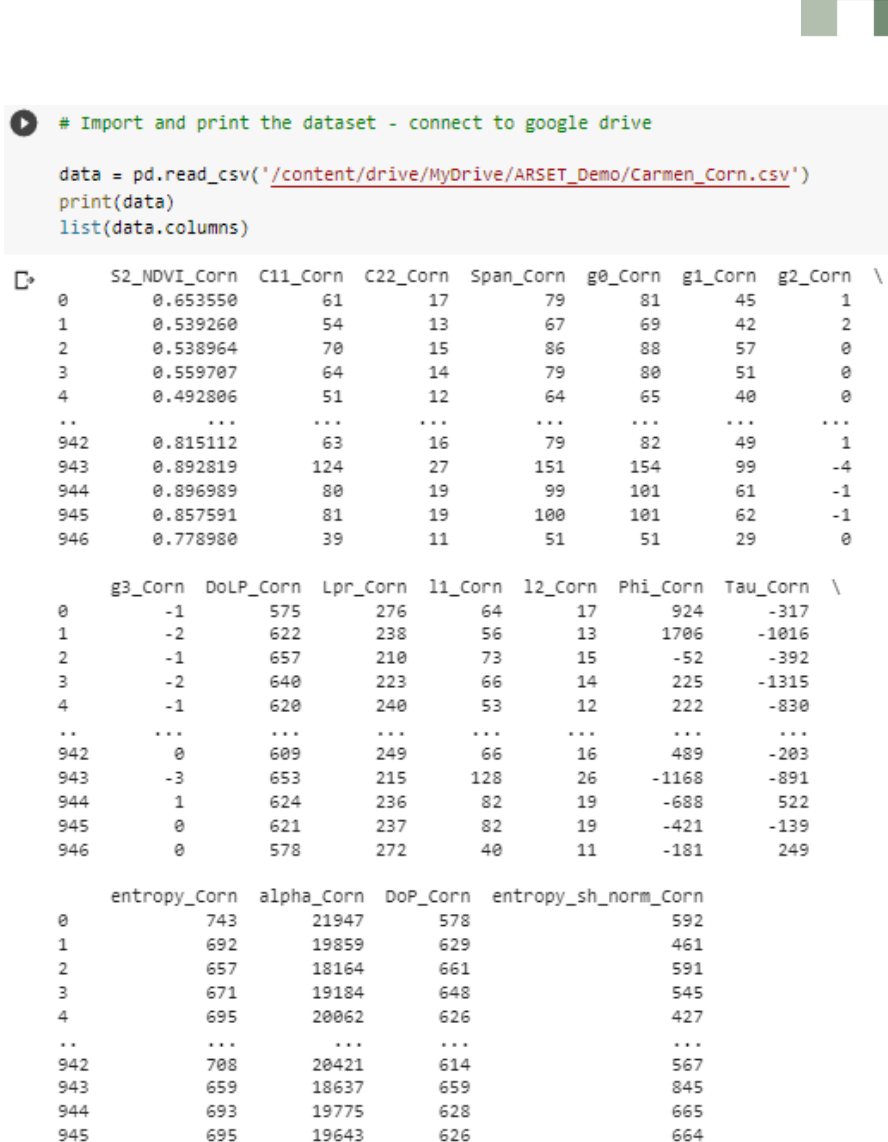

946

737

21901

584

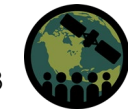

360

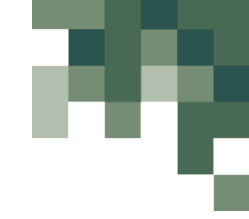

#### SAR<sub>cal</sub>-NDVI

Random Forest Regression; Scikit-learn for Random Forest Regression (RFR) as RandomForestRegressor Dependencies: Carman Corn Dataset

- S1 Variables and S2 NDVI extracted mean at the field-object level
- 17 Sentinel-1 variables for all S1 image dates
- Corresponding S2 NDVI within 2-3 days of S1 acquisition

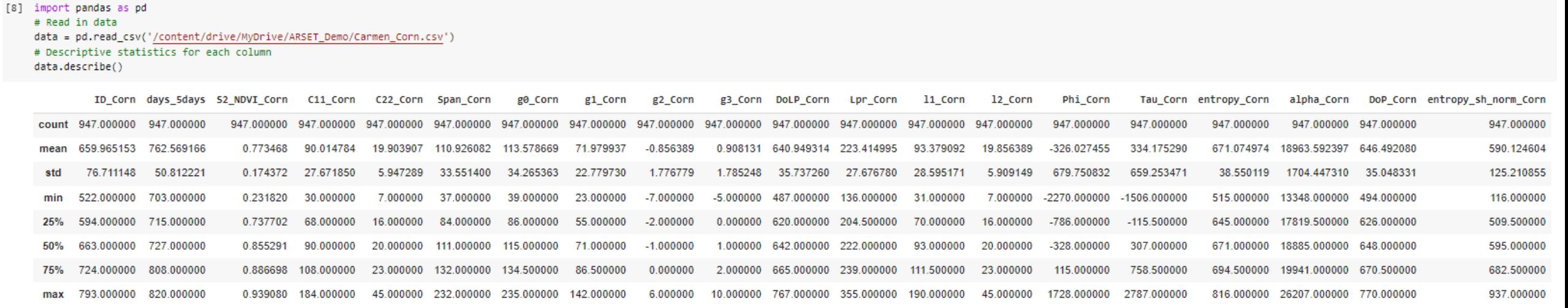

#### RFR Python Demo

<https://colab.research.google.com/drive/1TOlrpDpzg95OtZVD4NI85k0zX7pgwTga?usp=sharing>

NASA's Applied Remote Sensing Training Program

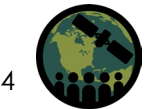

RFR Python Demo

<https://colab.research.google.com/drive/1TOlrpDpzg95OtZVD4NI85k0zX7pgwTga?usp=sharing>

1. Import Packages, and QC dataset for missing values

```
[23] import pandas as pd
    import numpy as np
    # Read in data
     data = pd.read_csv('/content/drive/MyDrive/ARSET_Demo/Carmen_Corn.csv')
     # print descriptive statistics for each column
     data.describe()
```
2. Convert data to Arrays

```
[13] Y = np.array(data['S2_NDVI_Corn'])
    X = data.drop('S2 NDVI Corn', axis = 1)data list = list(data.columns)print(data list)
    X = np.array(X)
```
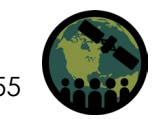

3. Use SciKit-learn to split data into test (70%) and training sets (30%)

[4] from sklearn.model selection import train test split # Split the data into training and testing sets, random state set to retain results train features, test features, train labels, test labels = train test split(X, Y, test size = 0.30, random state = 0)

4. Run RF Regression Model (nTree = 500)

```
[24] from sklearn.ensemble import RandomForestRegressor
     # Run the RFR with 500 trees
     rf = RandomForestRegressor(n estimators = 500, random state = 0)
     # train the model on training data
     rf.fit(train features, train labels);
```
5. Predict the model on the test data, calculate accuracy and absolute mean error

```
[10] predictions = rf.predict(test features)
     errors = abs(predictions - test labels)
     print('Mean Absolute Error:', round(np.mean(errors), 2), 'degrees.')
     accuracy = 100 * (errors / test labels)mape = 100 * (errors / test labels)accuracy = 100 - np.macan(mape)print('Accuracy:', round(accuracy, 2), '%.')
```

```
Mean Absolute Error: 0.04 degrees.
Accuracy: 93.39 %.
```
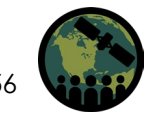

• **Optional**: Investigate feature importance, and implement variable selection method to improve model accuracy.

from matplotlib import pyplot # get importance from rfr model importance = rf.feature importances # summarize feature importance for i, v in enumerate(importance): print('Feature: %0d, Score: %.5f' % (i,v)) # plot feature importance pyplot.bar([x for x in range(len(importance))], importance) pyplot.show()

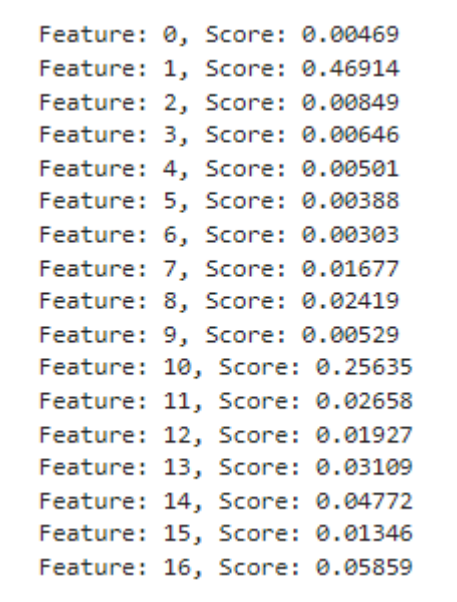

![](_page_56_Figure_5.jpeg)

```
RFR feature importance plot
```
RFR feature importance scores

![](_page_56_Picture_8.jpeg)

# **SARcal-NDVI to CSDM**

A Crop Structure Dynamics Model (CSDM) is then used to fit the SAR $_{\rm cal}$ -NDVI estimates to create a daily (GDD) time step of crop condition.

$$
D = D_{max} \left[ \frac{1}{1 + e^{-b(T - T_i)}} - e^{-a(T - T_s)} \right]
$$

D: canopy structural descriptor with a maximum achievable value D $_{\sf max}$  . D is set as SAR $_{\sf cal}$ -NDVI

T: the accumulative Growing Degree Days (GDD) (for Canada, set to May 1)

The model describes the canopy structure in two parts: growth and senescence.

The growth period is defined by a logistic equation with parameters b and  $I_i$ . The coefficient b is the  $\overline{a}$ relative growth rate at the inflection point T $_{\sf i}$ .

The senescence is defined by an exponential equation with parameter a and  $T_{\rm s}$ . a is the senescence rate.  $T_{\rm s}$ represents the accumulative GDD at which D decreases to 0 due to senescence.

![](_page_57_Figure_8.jpeg)

Lines: CSDM fit for each sub-field object (Jiao et al., 2022)

![](_page_57_Picture_10.jpeg)

### **References**

![](_page_58_Picture_1.jpeg)

PolSARpro v6.0 (Biomass Edition), <https://www.ietr.fr/polsarpro-bio/>

Scikit-learn: Machine Learning in Python, Pedregosa *et al.*, JMLR 12, pp. 2825-2830, 2011.

*SNAP - ESA Sentinel Application Platform* v8.0.0, *[http://step.esa.int](http://step.esa.int%C2%A0)*

Xianfeng Jiao, Heather McNairn, Bahareh Yekkehkhany, Laura Dingle Robertson & Samuel Ihuoma (2022) Integrating Sentinel-1 SAR and Sentinel-2 optical imagery with a crop structure dynamics model to track crop condition, International Journal of Remote Sensing, 43:17, 6509-6537, DOI: 10.1080/01431161.2022.2142077

![](_page_58_Picture_6.jpeg)

### **Questions?**

- Please enter your questions in the Q&A box. We will answer them in the order they were received.
- We will post the Q&A to the training website following the conclusion of the webinar.

![](_page_59_Picture_3.jpeg)

<https://earthobservatory.nasa.gov/images/6034/pothole-lakes-in-siberia>

![](_page_59_Picture_5.jpeg)

- Trainers:
	- Heather McNairn: [heather.mcnairn@AGR.GC.CA](mailto:heather.mcnairn@AGR.GC.CA)
	- Emily Lindsay: [emily.lindsay@AGR.GC.CA](mailto:emily.lindsay@AGR.GC.CA)
	- Xianfeng Jiao: [xianfeng.jiao@AGR.GC.CA](mailto:xianfeng.jiao@AGR.GC.CA)
- Training Webpage:
	- https://appliedsciences.nasa.gov/join[mission/training/english/arset-crop-mapping-using](https://appliedsciences.nasa.gov/join-mission/training/english/arset-crop-mapping-using-synthetic-aperture-radar-sar-and-optical-0)synthetic-aperture-radar-sar-and-optical-0
- ARSET Website:
	- <https://appliedsciences.nasa.gov/arset>
- Twitter: [@NASAARSET](https://twitter.com/NASAARSET)

Check out our sister programs:

![](_page_60_Picture_11.jpeg)

![](_page_60_Picture_12.jpeg)

![](_page_61_Picture_0.jpeg)

![](_page_61_Picture_1.jpeg)

### **Thank You!**

![](_page_61_Picture_3.jpeg)

NASA's Applied Remote Sensing Training Program